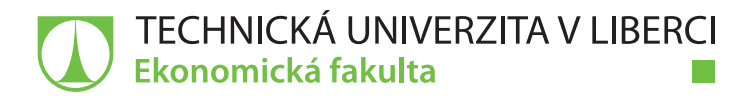

# **UPLATNĚNÍ ICT PODPORY V SYSTÉMU EVIDENCE STUDENTŮ**

## **Bakalářská práce**

*Studijní program:* B6209 – Systémové inženýrství a informatika *Studijní obor:* 6209R021 – Manažerská informatika

*Autor práce:* **Petr Halama**

*Vedoucí práce:* doc. Ing. Klára Antlová, Ph.D.

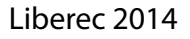

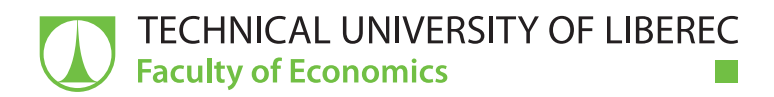

## **USE OF ICT SUPPORT IN THE SYSTEM FOR STUDENT´S RECORDS**

## **Bachelor thesis**

*Study programme:* B6209 – System Engineering and Informatics *Study branch:* 6209R021 – Managerial Informatics

*Author:* **Petr Halama** *Supervisor:* doc. Ing. Klára Antlová, Ph.D.

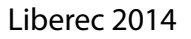

Tento list nahraďte originálem zadání.

## **Prohlášení**

Byl jsem seznámen s tím, že na mou bakalářskou práci se plně vztahuje zákon č. 121/2000 Sb., o právu autorském, zejména § 60 – školní dílo.

Beru na vědomí, že Technická univerzita v Liberci (TUL) nezasahuje do mých autorských práv užitím mé bakalářské práce pro vnitřní potřebu TUL.

Užiji-li bakalářskou práci nebo poskytnu-li licenci k jejímu využití, jsem si vědom povinnosti informovat o této skutečnosti TUL; v tomto případě má TUL právo ode mne požadovat úhradu nákladů, které vynaložila na vytvoření díla, až do jejich skutečné výše.

Bakalářskou práci jsem vypracoval samostatně s použitím uvedené literatury a na základě konzultací s vedoucím mé bakalářské práce a konzultantem.

Současně čestně prohlašuji, že tištěná verze práce se shoduje s elektronickou verzí, vloženou do IS STAG.

Datum:

Podpis:

## **Poděkování**

Tímto bych rád poděkoval vedoucí mé bakalářské práce doc. Ing. Kláře Antlové, Ph.D. za čas, ochotu a množství rad, které mi během konzultací věnovala. Rád bych také poděkoval Ing. Zuzaně Líznerové za vstřícnost, trpělivost a odborné rady, které mi pomohly práci zdárně dokončit.

#### **Anotace**

Tato práce si pokládá za cíl přiblížit čtenáři využití ICT podpory v systému evidence studentů na vysokých školách. Na začátku práce je popsáno využití informačních systémů spolu s výhodami a úskalími, která může jejich implementace s sebou přinést. V práci jsou dále vybrány a přiblíženy dva konkrétní informační systémy – IS/STAG a Unicorn Universe Operating System, nad kterým je dnes provozována služba Plus4U.

V praktické části se práce podrobně zabývá studijním informačním systémem používaným na vysoké škole Unicorn College, který je postaven na platformě systému Unicorn Universe Operating System. V této části je podrobně popsáno rozšíření a automatizace systému, vyplývající z implementace dvou aplikací v akademickém roce 2013/2014. Konkrétně se jedná o automatizaci procesů spojenými s uznáním předmětu, správou zkouškových termínů a přihlašováním na ně.

Na závěr jsou shrnuty výhody a časové úspory plynoucí z implementace obou aplikací, dále je zde návrh pro případné budoucí rozšíření systému na vysoké Unicorn College.

#### **Klíčová slova**

Studentský informační systém, IS/STAG, Unicorn Universe Operating System, Plus4U, Unicorn College

#### **Abstract**

The aim of this bachelor thesis is to look into the issue of using information and communication technologies for the purpose of student´s records management in the higher educational institutions. The thesis is primarily focused on student´s information systems, particularly IS/STAG and Unicorn Universe Operating System.

The thesis first provides an overview of the issue in general, which investigates the purpose, benefits and risks associated with ICT implementation. Subsequently, IS/STAG and Unicorn Universe Operating System are presented and briefly summarized, especially from the user´s point of view.

The second part of the thesis is focused on the expansion of student´s information system in Unicorn College. Two applications, which automatize the processes related to the exam term and the subject exemption, have been recently implemented in this system.

In conclusion, the thesis defines evaluation and benefits of the implementation. Finally, it makes suggestion for future expansions of the system in Unicorn College.

### **Key words**

Student information system, IS/STAG, Unicorn Universe Operating System, Plus4U, Unicorn College

## Obsah

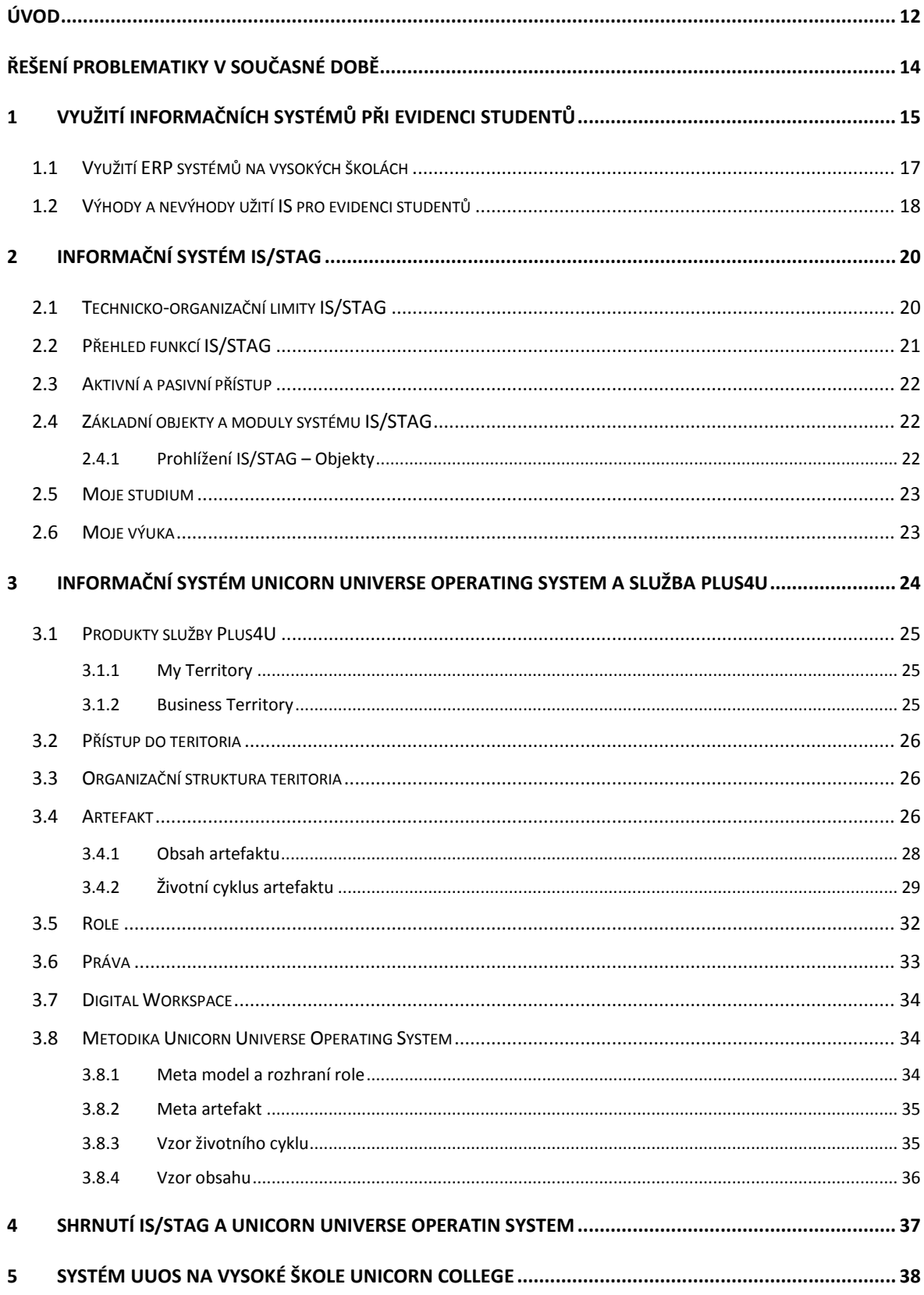

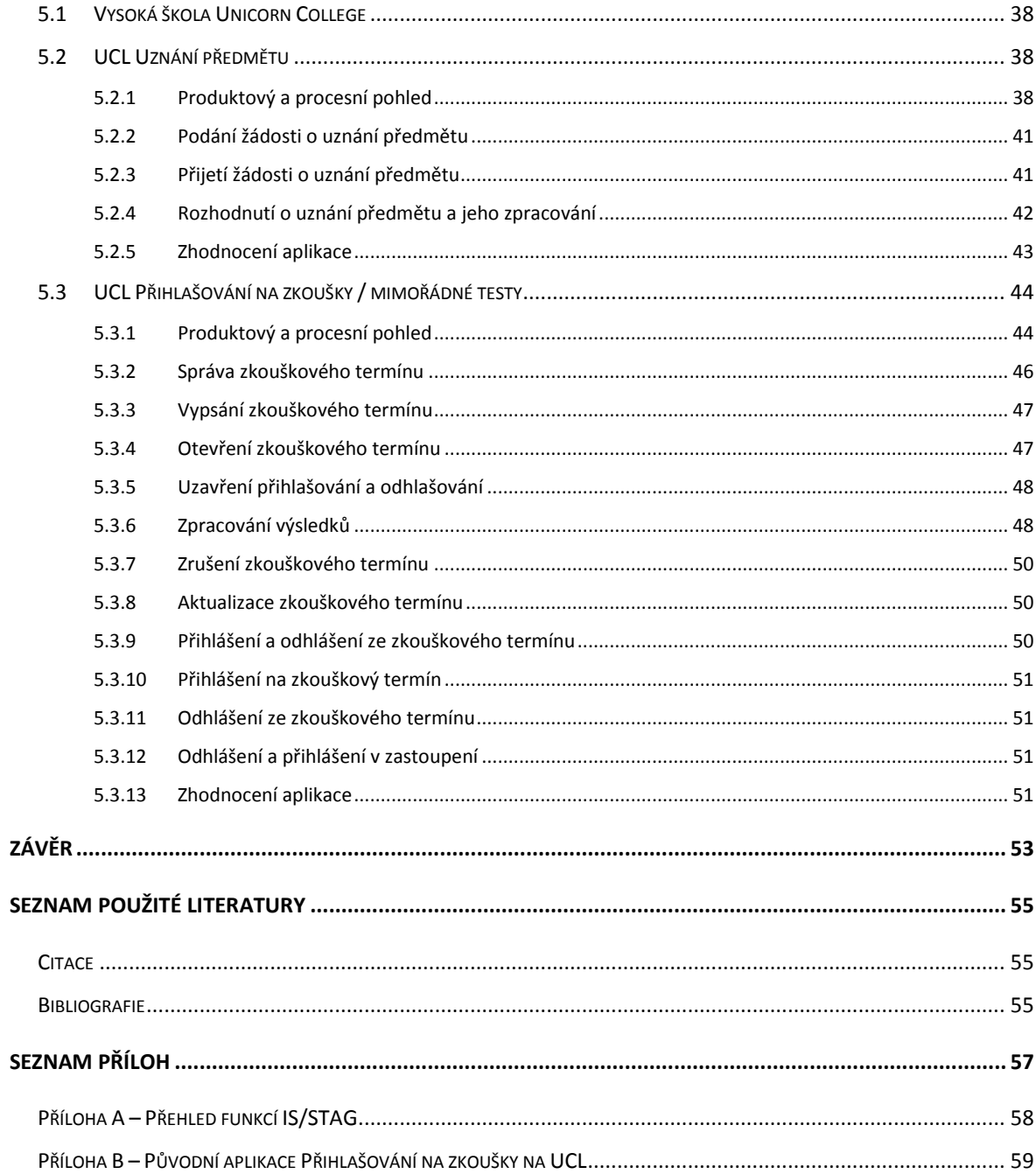

## **Seznam obrázků a tabulek**

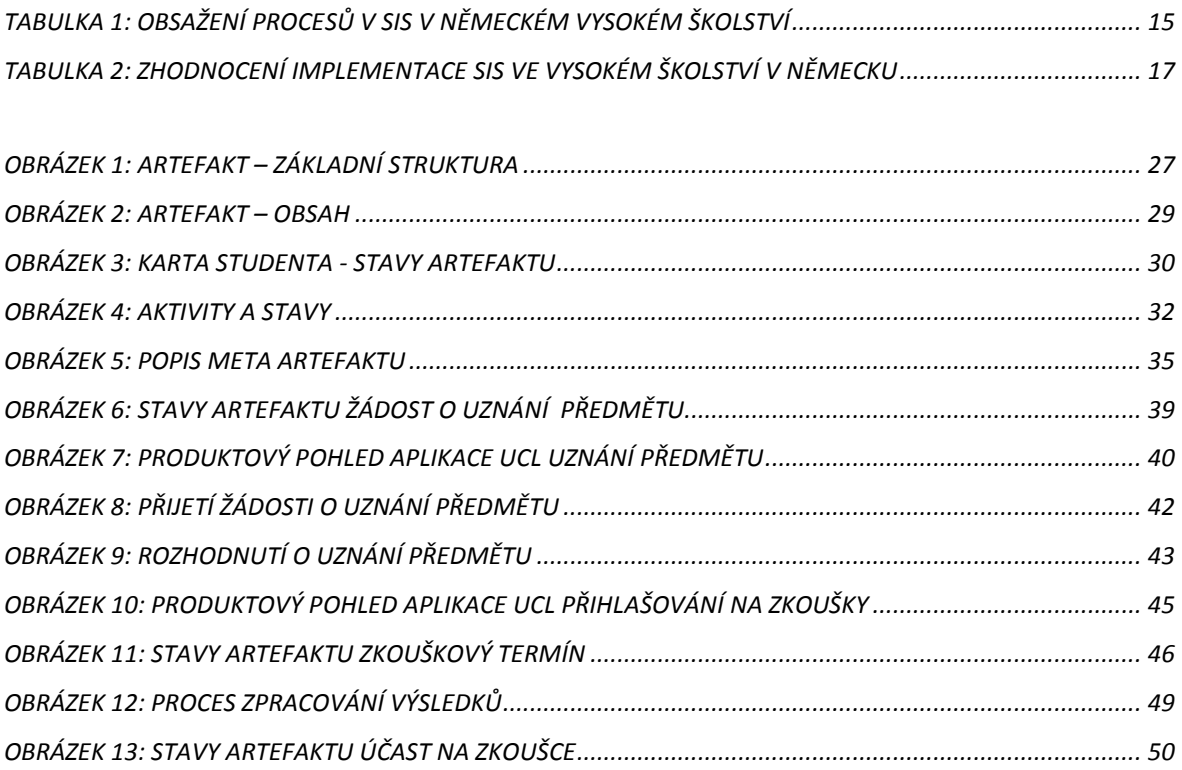

### **Seznam zkratek a značek**

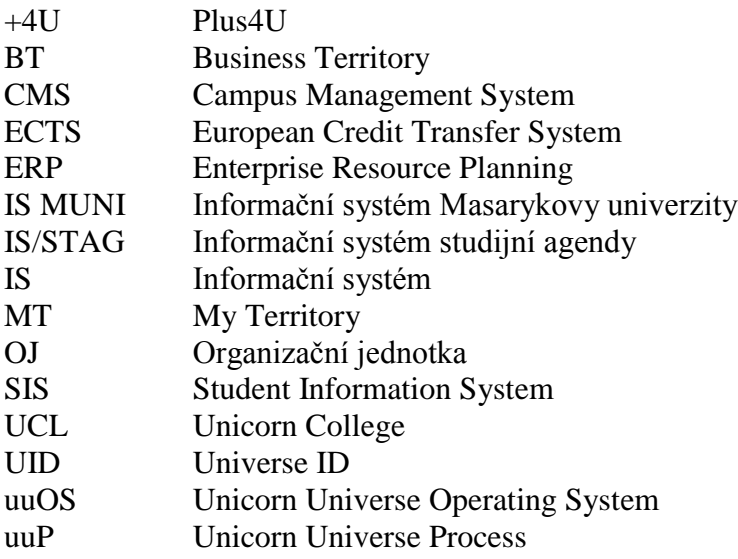

## **Úvod**

V dnešní době, nazývané Informační věk, se z informací stala velmi ceněná komodita. Jejich uchovávání a správa jsou absolutně nepostradatelnou součástí chodu jakékoliv společnosti. Výjimkou tedy nejsou ani vysoké školy, které se dnes často musí potýkat s podobnými nástrahami jako společnosti v podnikatelské sféře, kde mohou rozhodující konkurenční výhodu hrát právě využívané informační technologie. Tato kvalifikační práce se věnuje především způsobům a technologiím, jakými vybrané vysoké školy zpracovávají data ohledně studentů.

Při evidenci studentů se naskytuje mnoho informací, které je nezbytné uchovávat. Celý proces začíná při zápisu a končí obhajobou závěrečné práce. V tomto několikaletém cyklu se studenti potýkají s předměty, které musejí po jejich splnění dát dohromady minimálně 180 kreditů pro úspěšné absolvování bakalářského studia a 120 kreditů k absolvování navazujícího studia. Po úspěšném absolvování a získání diplomu se student stane absolventem, což nutně nemusí znamenat, že jsou veškeré vazby mezi univerzitou a studentem ukončeny.

Uchovávaných informací o studentech tedy stále přibývá, a tudíž je pochopitelné, že se i zdokonalují způsoby, jak informace spravovat. Dříve k tomu sloužily šanony a velké množství potištěného papíru, dnes tuto problematiku řeší sofistikované moderní informační systémy, kterými se zabývá tato bakalářská práce.

V teoretické části kvalifikační práce se podíváme blíže na dva informační systémy – Informační systém studijní agendy (dále IS/STAG) a informační systém Unicorn Universe Operating System (dále uuOS). Oba systémy jsou už z hlediska účelu velmi odlišné. IS/STAG je systém vyvinutý přímo pro správu studijní agendy, přičemž Unicorn Universe je nabízen jako internetová služba s názvem Plus4U zacílená především na podnikatelskou sféru. V množství podniků využívajících služby Plus4U je už několik let také soukromá vysoká škola Unicorn College, která je prozatím jedinou vzdělávací institucí takových rozměrů využívající tuto službu.

V praktické části této kvalifikační práce si popíšeme dvě aplikace, které byly na přelomu roku 2013/2014 implementovány na této soukromé vysoké škole. První aplikace byla vyvinuta s cílem automatizovat proces uznání předmětů, který byl ještě před zavedením této aplikace časově velmi náročný na práci zaměstnanců UCL. Druhá aplikace modernizuje proces vypsání zkouškových termínů, následného zápisu studentů na termíny a nakonec zpracování dosažených studijních výsledků.

#### **Řešení problematiky v současné době**

Literatury zabývající se problematikou uplatnění ICT při evidenci studentů ve školství není v českém jazyce napsáno velké množství, proto tato kvalifikační práce čerpá spíše ze zahraničních odborných článků. Velké množství zdrojů se zabývá přímo konkrétními institucemi, ale dokumentů, které by nahlížely na tuto problematiku ze široka, je jako šafránu. V této kvalifikační práci jsem vycházel především z přednášky *ERP and Campus management systems in German higher-education institutes* od pana Christiana Leyh. Práce vychází z rozsáhlého průzkumu německých vysokých škol a analyzuje používané ERP a studentské informační systémy (SIS) na těchto školách. Jsou zde také velmi dobře popsány problémy, které jsou zpravidla spojeny s implementací těchto systému na vysoké školy. Dalším zajímavým příspěvkem byl článek *Student Information System Reduces Tech Spending* od pana Abdallah Hawa, ve kterém jsou popsány benefity z nasazení informačního systému na škole v Coatesville v USA spojené také s finanční úsporou. Z české literatury stojí za zmínku *Školní informační systémy* od pana Dostála, avšak pohled na problematiku studijních informačních systémů v širším slova smyslu je zde řešen pouze okrajově a kniha se pak zabývá už konkrétními informačními systémy.

Co se týče systému Unicorn Universe, je určitě vhodným zdrojem disertační práci pana Vladimíra Kováře s názvem *Metodika Unicorn Enterprise System Powered Company*. Ačkoli se tato práce zabývá spíše metodikou pro řízení podnikových procesů, jsou v ní také velmi pečlivě popsány jednotlivé elementy systému, které z dané metodiky přímo vychází. Dalším velmi přínosným zdrojem jsou bakalářské práce *Rozšíření informačního systému Unicorn Universe s použitím metodiky Unicorn Enterprise System Powered Company*, jejímž autorem je Jan Rudolf a *Automatizace vysoké školy Unicorn College nad platformou Unicorn ES* od Václava Kociána. V obou pracích je popsána implementace aplikací, které automatizovaly vybrané procesy na vysoké škole Unicorn College a v případě práce J. Rudolfa jsou detailně popsány veškeré náležitosti tykající se fungování systému Unicorn Universe Operating System.

Při vypracování části zabývající se systémem IS/STAG jsem čerpal především z *Referenční příručky portálového rozhraní IS/STAG* od Západočeské univerzity. Hodně podrobných informací lze také nalézt na oficiální internetové adrese *is-stag.zcu.cz*, kde je kompletní nápověda k celému systému a přehled veškerých funkcí.

14

### **1 Využití informačních systémů při evidenci studentů**

Studentské informační systémy mají za účel evidovat osobní informace o jednotlivých studentech a také jejich studijní výsledky. Důvodem jejich používání je centralizace veškerých informací ohledně studentů, pedagogů, předmětů a jejich jednoduchá správa. Funkce a rozsah užití, které SIS na vysokých školách umožňují, velkou mírou závisí na tom, jak komplexní systém daná škola používá. Standardně však dneska tyto systémy nabízejí správu přihlášek a přijímacích řízení, management předmětů, správu studentů, tvorbu rozvrhů, vypisování a správu zkouškových termínů a mnohem více. Najdou se však i funkce, které jsou v systémech integrovány méně často. Příkladem modulů, které ještě nejsou úplnou samozřejmostí, může být třeba E-Learning. Následující tabulky shrnují průzkum zabývající se ERP a Campus Management systémy (CMS)<sup>1</sup> v Německu (dotázaných bylo 232 univerzit, odpovědělo 31,5%), který zpracovává ve své zprávě *ERP and Campus Management Systems in German Higher-education institutes* pan Christian Leyh. Z dotázaných univerzit využívaly všechny školy, s výjimkou čtyř, podporu studijní agendy pomocí SIS. Zmíněné 4 univerzity však implementaci informační podpory do tohoto odvětví již přímo plánují.

| Procesy a úlohy ve správě životního cyklu studenta | Proces je součástí CMS u % |
|----------------------------------------------------|----------------------------|
|                                                    | dotázaných                 |
| Správa přijímacího řízení                          | 91,5 %                     |
| Správa předmětů                                    | 84,7%                      |
| E-Learning                                         | 32,2 %                     |
| Správa studentů a jejich studia                    | 84,7%                      |
| Správa zkoušek                                     | 98,3%                      |
| Správa absolventů                                  | 25,4%                      |
| Studentské samoobslužné procesy                    | 83,1 %                     |
| Ostatní                                            | 6,8%                       |

*Tabulka 1: Obsažení procesů v SIS v německém vysokém školství*

Zdroj: LEYH, Ch. and HENNIG, Ch., 2013

1

*<sup>1</sup> Campus Management System (CMS) znamená to samé jako Studentský informační systém (SIS). Dalšími spojeními vyjadřující tuto skutečnost jsou: Student Information Management System (SIMS), Student Records System (SRS), Student Management System (SMS), School Management System (SMS).* 

Tabulka 1 přehledně shrnuje, jak jsou jednotlivé funkce využívané univerzitami obsaženy ve studentských informačních systémech, které dotázané školy používají. Všechny, s výjimkou dvou položek, dosahují podobně vysokých procentuálních hodnot, přičemž onou výjimkou jsou E-Learning a Správa absolventů, které jsou obsaženy v necelé třetině případů. Tyto nedostatky některých systémů se musí řešit přidáním určitých modulů, které funkce zahrnují či užitím dalšího systému, který tuto problematiku řeší.

Univerzity implementací dobrého SIS zvyšují kromě jiného také svou reputaci. V tomto ohledu patří unikátní prvenství v rámci České republiky Masarykově univerzitě v Brně, která byla oceněna za Informační systém Masarykovy univerzity (dále IS MUNI) prestižním evropským oceněním EUNIS Elite Award. Tato cena se uděluje evropským univerzitám za nejlepší implementaci SIS. Masarykova univerzita byla oceněna v roce 2005 a stala se tím první českou univerzitou s takovýmto úspěchem.

Jedním z tvůrců systému a rektorem v době ocenění je prof. RNDr Jiří Zlatuška, CSc., který v tiskové zprávě z 24. června 2005, kde reagoval na úspěch IS MUNI, vyjádřil k systému následovně: "Považuji náš informační systém za zásadně klíčový pro všechny změny, které se na Masarykově univerzitě od roku 1998 odehrály. Podařilo se zbourat bariéry mezi jednotlivými fakultami a integrovat univerzitu tak, že studium je mezi fakultně prostupné a studenti si sami řídí průběh svého studia. Systém má již šest let rozhodující vliv na efektivní fungování univerzity, zprůhlednil její chod nejen z vnitřního, ale i z vnějšího pohledu, a je proto zcela mimořádným a navíc účinným nástrojem zvyšování kvality Masarykovy univerzity." (is.muni.cz, 2005). Univerzita v Brně se tímto úspěchem přidala k univerzitám jako Oxford Univerzity, Technische Universitat Graz, University of Manchester a dalším.

V Tabulce 2 je shrnutí zpětné vazby na implementaci SIS na univerzitách v Německu. Univerzity si uvědomují, že užití SIS je dnes nezbytnou součástí chodu úspěšné univerzity a vesměs hodnotily implementaci kladně.

| Prohlášení                                                       | Průměrná hodnota |
|------------------------------------------------------------------|------------------|
| <b>Implementace CMS</b>                                          | 5,2              |
| byla užitečná a vyplatila se                                     |                  |
| byla nezbytná                                                    | 5,5              |
| usnadnila procesy studijní agendy                                | 4,3              |
| urychlila procesy studijní agendy                                | 4,5              |
| zvýšila spokojenost studentů                                     | 4,4              |
| vylepšila výměnu informací mezi studenty a                       | 4,5              |
| univerzitou                                                      |                  |
| Sestistupňová škála: 1 "Silně nesouhlasím" – 6 "Zcela souhlasím" |                  |

*Tabulka 2: Zhodnocení implementace SIS ve vysokém školství v Německu*

Zdroj: LEYH, Ch. and HENNIG, Ch., 2013

Jak již bylo řečeno, IS na různých školách se liší a nelze je generalizovat. Mnohé SIS nabízené v dnešní době nabízejí i možnost přídavných modulů, které slouží k rozšíření funkčnosti systému pro různé potřeby škol. Příkladem takového modulu může být třeba modul pro podporu výuky. Studenti mohou využívat dnes už mnohé informační systémy také jako studijní prostředek, pedagogové tam mohou zadávat různé úlohy, či domácí práce a nahrávat studijní materiály.

#### **1.1 Využití ERP systémů na vysokých školách**

Stejně tak jako probíhá v dnešní době konkurenční boj mezi společnostmi z různých odvětví, bojují univerzity o uchazeče. V dnešní době už se nemusí jednat pouze o boj v rámci jednoho státu, ale všudypřítomná globalizace otevírá cestu studentům také do zahraničí. Efektivita administrativní činnosti škol se projevuje nejen na chodu školy, ale i na financování a marketingu. Tohle vše se může v některých případech přímo promítnout do zájmu studentů o studium na těchto školách.

Dále se školy musí vypořádat s množstvím povinností a výzev, které jsou spojeny s fungováním univerzit, jako například: financování školy státem či třetími stranami, vědecká činnost, kolísání počtu studentů, snižování nákladů atd. Tohle všechno vede u škol k nutnosti maximální efektivity v administrativním procesu. (Allen, Kern and Havenhand, 2002) K navýšení efektivity u těchto procesů jsou v posledních letech

využívány Enterprise Resource Planning (ERP) systémy, které na rozdíl od studijních informačních systémů nemají za úkol správu studentských procesů a životních cyklů jednotlivých studentů, ale jsou schopné efektivně spravovat zdroje a podpořit vybrané procesy. Výhody implementace ERP systému na univerzity jsou nezpochybnitelné, ačkoliv se velmi obtížně dají změřit či jakkoliv kvantifikovat. Implementací školy dosáhnou například lepšího toku informací a kontroly procesů v rámci školy; vylepšení vybraných služeb pro fakulty, studenty i učitele; zvýšení transparentnosti a snížení rizik. Zvýšením efektivity procesů dosáhnou také snížení nákladů vynaložených na tyto procesy. (Rabaa´i, Bandara and Gable, 2009)

#### **1.2 Výhody a nevýhody užití IS pro evidenci studentů**

Centralizace informací všech školních subjektů a dostupnost těchto informací by bez SIS nebyla na tak vysoké úrovni, které je dnes dosaženo, možná. Maximalizovat přístup do SIS je trendem posledních let, studenti i pedagogové vyžadují přístup 24 hodin denně, 7 dní v týdnu. Od konce 90. let se tedy přístup do těchto systémů přesouvá na internet a dnes to můžeme považovat již za standard. Ovšem to, co se na první pohled zdá být výhodou, se může v kritických situacích proměnit v jednu ze znatelných nevýhod, kterou většina studentů během studia zažila na vlastní kůži. Vzhledem k omezenosti kapacit serverů může být problémová kolísavost přístupů do SIS na univerzitách. Největší zatížení zažívá systém především při zápisu předmětů, kdy se o přístup do systému snaží tisíce studentů najednou. Systém se přetíží a práce s ním je pro studenty takřka nemožná. Výpadky hardwaru pod náporem studentů nebyly ještě několik let zpátky nijak ojedinělé. Univerzity však tento problém často řeší jednoduchým časovým rozvrhem pro jednotlivé fakulty.

Další nevýhody SIS jsou převážně spojeny se zaváděním nového systému, anebo při případných změnách již implementovaného SIS. Obojí může při implementaci vyvolat mnoho komplikací. Především musí být uživatelé schopni IS správně používat, zaučení a proškolení personálu může být časově i finančně velmi náročný proces. Často také dochází k tomu, že nabízené SIS nemusí odpovídat všem procesům a může být v rámci implementace vyžadována změna některých již zavedených procesů.

Na výhody a nevýhody SIS nelze nahlížet staticky. Přidaná hodnota plynoucí z užívání SIS bude vždy vyplývat především z jeho uživatelů a jejich ochoty daný systém správně používat. Možné komplikace způsobené implementací či některá hardwarová omezení však nemohou zastínit benefity, které užívání SIS do vysokého školství přineslo. Příkladem může být navýšení transparentnosti vysokých škol a zjednodušení administrativy. Moderní informační technologie jsou také hlavním důvodem, proč již na většině vysokých škol není nutné stát dlouhé hodiny před studijními odděleními a proč studijní oddělení neprodukují "tuny" papírových dokumentů.

## **2 Informační systém IS/STAG**

Informační systém studijní agendy (IS/STAG) je informační systém určený především k administraci studijní agendy vysokých škol, avšak může být aplikován třeba i na vyšší odborné školy. IS/STAG byl vyvinut v reakci na nedostatečnou nabídku na trhu, kde žádný z nabízených systémů nepokrýval nároky kladené Západočeskou univerzitou.

Systém byl nasazen v praxi začátkem 90. let na Západočeské univerzitě v Plzni, kde se také odehrává jeho vývoj a servis. Dnes jej využívá 17 institucí v České republice. Z velké části se jedná o veřejnoprávní vysoké školy, ale ani soukromé vysoké školy nejsou výjimkou. Systém lze aplikovat na instituce s několika stovkami studentů, nicméně jej bez problému používají i školy s tisíci studenty.

Nejlépe za systém mluví čísla, kterými se může za tu dobu, co je na trhu, pyšnit. Ke konci roku 2009 bylo v systému IS/STAG spravováno téměř 350 000 osob, něco přes 16 500 000 evidovaných známek a 5 000 000 přihlášení na zkoušky (IS/STAG v číslech, 2009).

#### **2.1 Technicko-organizační limity IS/STAG**

Systém IS/STAG má určité limity, které vycházejí buď ze zákona, nebo ze zavedených zvyků na vysokých školách v České republice:

- Při zadávání osobních údajů, jako jsou adresy a rodná čísla, probíhá kontrola správnosti těchto údajů. Může dojít ke komplikacím při převádění dat z jiných systémů.
- Každý student má přidělené osobní číslo a je součástí některého studijního programu.
- Jakákoliv změna studijního programu bude mít za následek změnu osobního čísla
- Studijní programy jsou členěny na jednotlivé obory.
- Jsou možné dvě formy studia, které lze evidovat kreditní, nekreditní.
- Předměty pro daný obor v akademickém roce jsou popsány ve studijním plánu, obor může mít více studijních plánů.
- Předmět je definován zkratkou katedry a zkratkou předmětu, zkratky předmětů na jednotlivých katedrách mohou být shodné.
- Kreditní ohodnocení předmětu je dáno jeho náročností, podle European Credit Transfer Systém (ECTS), ne jeho důležitostí.
- Klasifikace je čtyřstupňová.
- Student se může zapsat i na předmět bez rozvrhu.
- Rezervace místností jsou kontrolovány, aby nedošlo k rozporu v rámci času a prostoru.
- Může se konat více zkoušek ve stejném čase a místnosti.
- Kontrola studijních povinností je realizována formou výstupu pro studijní referentky.
- Akademický rok trvá dva semestry, systém není připraven na trimestry či jiné dělení akademického roku.

(Technicko Organizační Limity IS/STAG, 2014)

#### **2.2 Přehled funkcí IS/STAG**

Funkce systému IS/STAG (Příloha A) mohou být členěny do několika základních okruhů, kterými jsou:

- **Oblast evidence studijních programů a plánů** systém eviduje jednotlivé studijní programy a obory.
- **Oblast evidence studentů** systém eviduje osobní údaje studenta spolu s jeho průběhem studia. Patří sem také vypisování zkouškových termínů a zapisování studentů na tyto termíny. Probíhá kontrola, zdali má student splněné podmínky pro zápis do dalšího ročníku (povinné předměty, dostatek kreditů). Součástí je také zprostředkování pohledávek a závazků studenta vůči škole.
- **Oblast evidence předmětů –** definují se zde sylaby jednotlivých předmětů, doporučená literatura a požadavky pro udělení zápočtu, zkoušky.
- **Oblast rozvrhu –** slouží k tvorbě rozvrhu, součástí je i kontrola, aby jednotlivé výukové akce nebyly v čase a prostoru v rozporu.
- **Oblast zápisů studentů na předměty –** předzápis studentů, možnost zapsat si celý kroužek.
- **Oblast přijímacího řízení –** evidence uchazečů a podmínek pro přijetí.
- **Oblast evidence absolventů –** evidence absolventů a závěrečných prací.

(Přehled funkcí IS/STAG, 2014)

#### **2.3 Aktivní a pasivní přístup**

Přístupy do IS/STAG se dělí na pasivní a aktivní. Rozdíl spočívá v nutnosti užití přístupových údajů k přihlášení do systému. V případě aktivního přístupu musí uživatel disponovat přihlašovacími údaji. To znamená, že musí figurovat jako role, která je součástí systému – student, pedagog atd. Takový uživatel má přístup k vybraným aplikacím, které jsou určené přímo typové roli, jež jej v systému zastupuje. Uživatel s aktivním přístupem má také právo do systému vkládat vybraná data, či je upravovat.

Na druhé straně pasivní přístup do systému umožňuje využívat některé systémové funkce uživatelům, kteří nejsou v systému zastoupení žádnou rolí, tedy uživatelům, jež nedisponují žádnými přihlašovacími údaji, pomocí kterých by se mohli dostat k interním systémovým aplikacím. Pasivní přístup slouží pouze k prohlížení vybraných dat není umožněno jakkoliv data měnit či je do systému přidávat.

#### **2.4 Základní objekty a moduly systému IS/STAG**

Prohlížení IS/STAG je aplikace, která slouží k vyhledávání a prohlížení údajů uložených v informačním systému. Informace v ní mohou vyhledávat přihlášení i nepřihlášení uživatelé, kteří vybírají z nabídky objektů, ke kterým se vyhledávané údaje vztahují. Objekty můžeme považovat za obecné entity a uživatel pak už vyhledává konkrétní výskyty entit. V rámci vyhledávání je možnost využití mnoha filtrů, které uživateli slouží k co nejpřesnější specifikaci.

Moduly v IS/STAG slouží jako rozšíření k základnímu jádru systému, které obsahuje funkce pouze pro evidenci studentů a administraci studia.

#### **2.4.1 Prohlížení IS/STAG – Objekty**

Objekty (entity) v systému reprezentují prvky vysoké školy, o kterých je potřeba nějakým způsobem udržovat informace. Uživatel může při vyhledávání vybírat z následujících entit: Programy a obory, Předměty, Katedry, Učitelé, Studenti, Zkouškové termíny, Rozvrhové akce, Kvalifikační práce, Předzápisové kroužky, Místnosti, Místnosti celoročně, Volné místnosti – semestr, Volné místnosti – rok. Každá z těchto entit se samozřejmě liší v datech, která jsou k nim uchovávána a pomocí kterých lze pak jednotlivé výskyty entit filtrovat.

Jednotlivé objekty mohou být mezi sebou provázány, vazby znázorňují reálné vztahy, tak jak jsou i ve skutečnosti. Tyto vazby jsou v aplikaci Prohlížení IS/STAG znázorněny formou odkazů, kterými se uživatel může dostat od jedné entity k detailům entity k ní vázané. Například pomocí zobrazení konkrétního pedagoga se uživatel snadno dostane k vyučovaným předmětům nebo ke kvalifikačním pracím, které má dotyčný na starost.

#### **2.5 Moje studium**

Záložka Moje studium je zpřístupněná pouze aktivním uživatelům s platnými přihlašovacími údaji a slouží jako rozcestník k aplikacím spravujícím údaje o studentovi a o jeho studiu. Studenti zde najdou veškeré funkce, které jsou potřebnou součástí studia na vysoké škole, přičemž jednotlivé aplikace jsou rozděleny do záložek. Všechno je přehledně strukturované a student má veškeré informace na jednom místě.

#### **2.6 Moje výuka**

Záložka Moje výuka funguje obdobně pro pedagogy jako Moje studium pro studenty. Slouží jako rozcestník k nejdůležitějším aplikacím určeným pro pedagogy. Vyučující může pomocí těchto aplikací vypisovat nové termíny, rozesílat hromadné e-maily či hodnotit proběhlé zkoušky a zápočty.

Studenti doktorandského studia, kteří plní funkci jak studentů tak vyučujících mají zajištěný přístup do obou záložek – Moje studium i Moje výuka.

## **3 Informační systém Unicorn Universe Operating System a služba Plus4U**

Informační systém Unicorn Universe Operating System je vyvíjen od roku 1998 společností Unicorn jako nástroj řízení podnikových procesů, sdílení informací a prostředek ke strategické konkurenční výhodě. Impuls k vytvoření nového informačního systému vzešel z absence vhodného IS, který by pokryl požadavky společnosti Unicorn a Vladimíra Kováře, jejího majitele a zakladatele. Nabízené systémy vždy vyhovovaly jen části z velké množiny nároků a požadavků na ně, což nakonec vyústilo ve vývoj zcela nového IS, který má dnes už více než 15letou tradici.

Nejlépe principy, na kterých je systém postaven, vystihne několik bodů, které vybral majitel společnosti a tvůrce systému pan Vladimír Kovář ve své disertační práci (2011, s. 22) jako stěžejní:

- každá důležitá informace je v systému,
- každá informace v systému je majetkem buď člověka, nebo podniku, resp. organizace,
- každá informace v systému je buď artefakt, nebo jeho nedílná součást (objekt nebo atribut objektu),
- ke každému artefaktu existuje kompetentní role,
- každý artefakt je zařazen v nějaké organizační jednotce, složce,
- každý artefakt má metodický předpis,
- každý artefakt má životní cyklus (propojení věcných a elementárních řídicích informací),
- · lidé jsou obsazováni do rolí,
- přístupové právo k informaci je atributem vazby mezi objektem, který informaci nese, rolí a funkčností (systém tedy vyhodnocuje kdo, ve které roli, kterou funkčnost a na který objekt hodlá vykonat),
- každý člověk se má v rámci informačního systému dostat k informacím, ke kterým se má dostat a zároveň se každý člověk nemá dostat k informacím, ke kterým se nemá dostat,
- všechno se vším může souviset,
- systém musí být dostupný kdykoli a odkudkoli (myšleno po internetu),

systém řídí manažeři, nikoli administrátoři.

Systém uuOS je už od samého počátku budován jako cloudové řešení, které asi nejlépe pokrývá nároky dnešních uživatelů ohledně přístupu do systému. Přidaná hodnota, kterou systém nabízí, je od podzimu roku 2013 distribuována formou internetové služby Plus4U (dále +4U), dříve známou také jako Unicorn Universe.

Služba Plus4U nabízí informační systémy pro osobní i korporátní účely. Pomocí těchto informačních systémů lze spravovat osobní agendu či řídit podnikové procesy, sdílet podnikové informace nebo zadávat a sledoval plnění jednotlivých úloh. Za tímto účelem je v systému základní prvek, který slouží pro virtualizaci reálných objektů a procesů – Artefakt.

#### **3.1 Produkty služby Plus4U**

Ještě předtím než si představíme co je to artefakt, zaměříme se na dva základní produkty služby Plus4U. Na mysli mám takzvaná teritoria, která jsou v dnešní době službou nabízena jako samostatné informační systémy pro jedince i celé organizace.

#### **3.1.1 My Territory**

My Territory (dále MT) je informační systém určený k osobním účelům. Jedná se o prostor přidělený zdarma každému uživateli, který se zaregistruje do služby +4U. V přiděleném prostoru může uživatel řídit svoji osobní agendu, ukládat důležité dokumenty nebo komunikovat se svými přáteli v rámci služby +4U. Uložené dokumenty jsou zabezpečené a nikdo na ně bez povolení majitele MT nemá přístup.

Součástí MT je také e-mail, kalendář a mnoho dalších funkčností pro vedení své osobní agendy.

#### **3.1.2 Business Territory**

Business Territory (dále BT) je samostatný informační systém nabízený v rámci služby +4U. Jedná se o nezávislou logickou oblast, kde podnik může řídit podnikové procesy, sdílet a ukládat informace, řídit organizační strukturu podniku či případně zadávat a kontrolovat plnění úkolů. Každé BT je zabezpečeno a ostatní podniky či uživatelé do něj nemají přístup, dokud jim není explicitně přidělen.

BT je, stejně jako MT, prostor přidělený uživateli služby +4U. V tomto případě se jedná o celou organizaci. Škála zákazníků využívající BT jako prostředek řízení podnikových procesů je velmi různorodá. Pro účely této kvalifikační práce je však důležité především uplatnění BT na vysoké škole Unicorn College jako jejich vlastní SIS.

#### **3.2 Přístup do teritoria**

Jak již bylo výše řečeno, aby mohl uživatel vstoupit do nějakého teritoria, musí k tomu mít explicitně daný přístup. Pro vstup do MT slouží každému uživateli jeho Osobní role (Personal role). Osobní role je umístěná v MT a slouží jako virtuální obraz reálného uživatele v systému. Každá Osobní role má svůj unikátní identifikátor, tzv. Universe ID (UID), bez něhož by nebyl možný přístup do žádného z teritorií.

Jestliže má uživatel založené MT a disponuje svým UID, může mu být umožněn přístup také do BT. Přístup do BT je zajištěn pomocí Osobní přístupové role (Personal access role). Přístupová role je na rozdíl od Osobní role umístěná v BT, ke kterému se vztahuje. Všechny přístupové role mají stejné UID jako role Osobní a umožňují přístup vždy do teritoria, v němž jsou umístěny.

#### **3.3 Organizační struktura teritoria**

Teritoria jsou vyhrazené prostory, ve kterých mohou společnosti a jednotlivci provozovat své informační systémy. Avšak k tomu je nezbytná určitá struktura a organizace daného teritoria, k tomu v uuOS slouží dva prvky – Organizační jednotka (OJ) a Složka. Složka sama o sobě funguje pouze jako kontejner k lepšímu přehledu a třídění dat, zatímco OJ slouží k nastínění reálné situace odpovídající skutečným organizačním celkům společností. Na rozdíl od Složky, se dají na Organizační jednotce nastavovat přístupová práva a to je důvodem, proč při budování základní struktury systému jsou využívány právě OJ. Dílčího členění již vytvořené organizační struktury může být pak dosaženo právě pomocí Složek.

#### **3.4 Artefakt**

<u>.</u>

Vladimír Kovář ve své disertační práci (2011, s. 18) popisuje artefakt následovně: "Artefakt je komplexní objekt platformy UES<sup>2</sup>, který v sobě zahrnuje jak věcné, tak elementární řídicí informace. Artefakt je podle našeho přístupu základním nositelem

<sup>2</sup> UES je zkratka původního názvu platformy Unicorn Enterprise System, dnes tento název nahradil Unicorn Universe Operating System (uuOS)

informace, je více než pouhý dokument. Platí, že každá informace v systému je artefakt nebo jeho nedílná součást." V praxi se tedy jedná o dokument, který slouží k uchování a správě informací podniku. Avšak na rozdíl od dokumentů, které známe například z MS Office, artefakty mohou také svůj obsah řídit.

V systému existuje několik základních typů artefaktů a každý slouží k jinému účelu. Pomocí tohoto dokumentu lze virtualizovat valná většina reálných objektů a procesů – artefaktem je také Organizační jednotka, Složka, Role. Všechny prvky systému, o kterých jsme se už dříve dočetli, nebo které následují, mohou být považovány za artefakt.

Každý artefakt splňuje několik základních vlastností, které vycházejí z metodiky Unicorn Universe Process (uuP), jejímž autorem je Vladimír Kovář.

- Za každý artefakt je někdo zodpovědný. Existuje kompetentní role za tento artefakt, která se stará o aktuálnost daného dokumentu.
- Každý artefakt má jasně dáno, kam patří a kde je uložen. Z toho vyplývá, kdo má k němu přístup a kdo s ním může pracovat – pokud to není explicitně upraveno.
- Každý artefakt je vytvořen podle nějaké šablony, tím je dána standardizace dat a pořádek v systému.
- Každý artefakt má svůj unikátní kód v rámci teritoria, kde se nachází. Kód poté slouží k identifikaci artefaktu. Názvy artefaktů se mohou shodovat.

Na Obrázku 1 je vidět základní dělení artefaktu, rozlišujeme jeho obsah a životní cyklus. Obsah slouží jako úložiště a správa informací a v životním cyklu se odehrává jejich řízení.

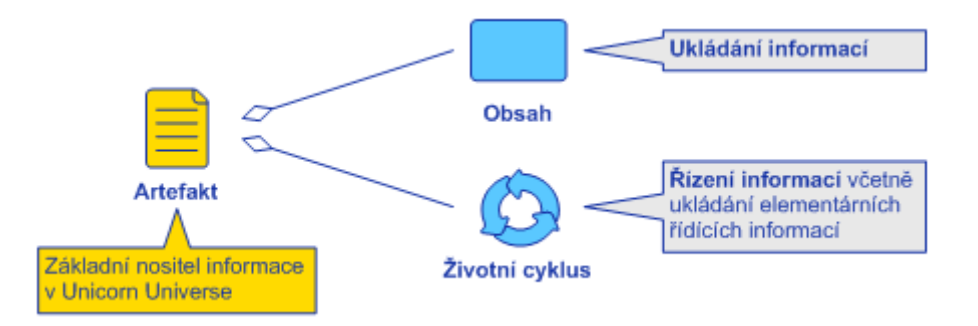

*Obrázek 1: Artefakt – základní struktura* Zdroj: UNICORN. Interní dokumenty, 2013

#### **3.4.1 Obsah artefaktu**

V obsahu artefaktu jsou informace spravovány a ukládány. Jedná se o část artefaktu, která je pro uživatele zajisté vizuálně nejvýraznější, je zde umístěné veškeré grafické uživatelské rozhraní aplikací. Všechna tlačítka, tabulky, odkazy jsou vytvářeny pomocí integrovaného editoru v uuOS, který by se dal přirovnat např. k textovému editoru MS Office. Kromě standardních funkčností textových editorů nabízí také nestandardní funkčnosti, které přímo vychází z platformy informačního systému Unicorn Universe Operating System.

Základními komponenty obsahu artefaktu jsou list, vlastnost, komentář a příloha, viz Obrázek 2:

- **Listy** tvoří základní strukturu obsahu artefaktu. Obsah listů je vytvářen pomocí již zmíněného integrovaného editoru, který nabízí širokou škálu funkcí, které lze na list promítnout. Příkladem mohou být tabulky, obrázky, funkční tlačítka, různé typy odkazů nebo tvorba citací. Citovat lze tabulky nebo logické bloky, které za tímto účelem v systému existují. Logickým blokem lze označit jakoukoliv část listu a citovat ji na jiný list, případně artefakt. Změna v logickém bloku či tabulce se pak může automaticky propsat i do citovaných dat. Dalším důležitým prvkem jsou odkazy vlastností, pomocí kterých lze vytvářet jednoduché formuláře pro zadávání dat.
- **Vlastnosti**  slouží jako proměnné k uchování informací. V systému existuje 9 datových typů vlastností, které spolehlivě pokryjí potřebu pro specifikaci jednotlivých vstupů. Využití vlastností se v systému ukazuje jako zásadní při automatizaci procesů. Vlastnosti mohou být odkázány a vytvářet tak přehledné formuláře.
- **Komentáře**  lze do popisu vkládat pomocí tzv. komentačních bodů. Jedná se o nejjednodušší způsob jak zasáhnout do popisu artefaktu. Pomocí komentářů lze do popisu jednoduše zaznamenat poznámku přímo k předmětu, nebo vést nad danými informacemi diskuzi.
- **Přílohy**  slouží v systému jako prostředek pro uložení jakéhokoliv datového souboru k obsahu artefaktu. Přiložený soubor se stává agregovanou součástí artefaktu a podléhá přístupovým právům.

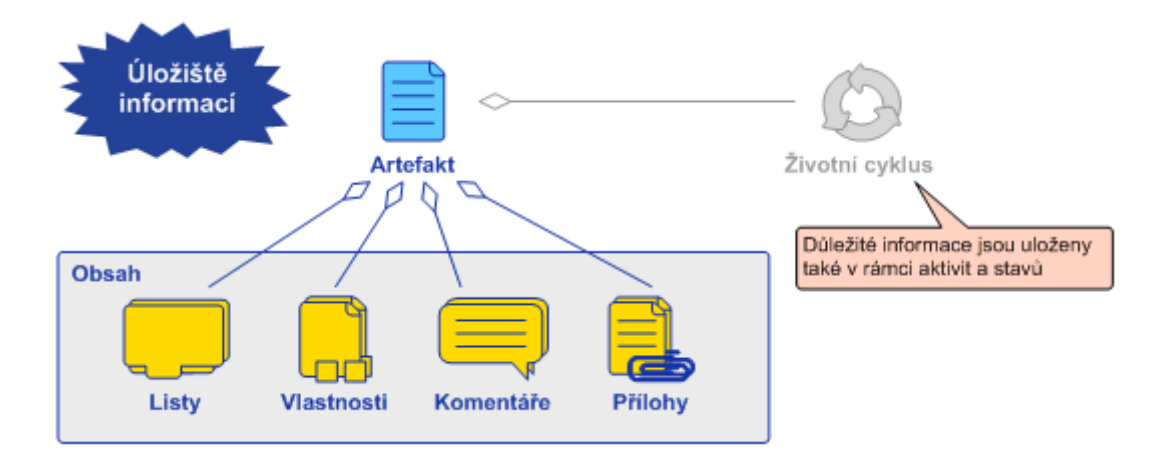

*Obrázek 2: Artefakt – Obsah* Zdroj: UNICORN. Interní dokumenty, 2013

Zajímavou vlastností artefaktu je uchování určitých údajů z minulosti – jednou takovou funkcí je verzování listu, kdy při jakékoliv změně máme na výběr vytvořit novou verzi daného listu a tím tu původní zálohovat. To samé lze aplikovat také na přílohy.

Další nevšední funkcí, kterou tento neobvyklý dokument poskytuje je tzv. Aplikační log, ve kterém se zaznamenává, kdo a kdy na daný artefakt vstoupil a co tam případně dělal. Díky tomu má kompetentní osoba za artefakt přehled při nejasných zásazích do obsahu.

#### **3.4.2 Životní cyklus artefaktu**

V životním cyklu artefaktu se odehrává řízení informací uložených v obsahu a spravují se zde stavy artefaktu. Stavy artefaktu informují uživatele, v jakém stádiu se zrovna artefakt nachází, respektive v jakém stavu jsou informace, případně objekty, které daný artefakt zastupuje či nese. Životní cyklus se tedy odvíjí od obsahu artefaktu a ne naopak, konkrétní životní cykly se budou diametrálně lišit v případě, kdy artefakt zastupuje psa anebo výplatní pásku.

#### **3.4.2.1 Stavy artefaktu**

Stavy artefaktu jsou mezi sebou rozlišeny barevně, přičemž jsou navrženy vždy tak, aby odpovídaly realitě. Jak se v systému stavy dělí a kategorizují je vidět na obrázku níže.

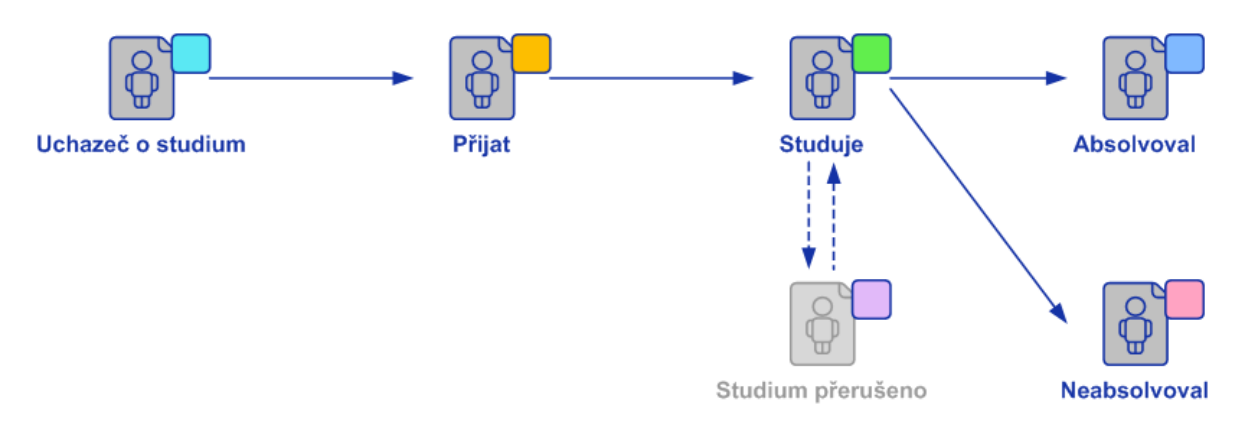

*Obrázek 3: Karta studenta - stavy artefaktu* Zdroj: vlastní

Na Obrázku 3 je na první pohled vidět barevné rozlišení jednotlivých stavů. Azurová barva obvykle znázorňuje počáteční stavy, v tomto případě studenta, který se o studium uchází a musí projít přijímacím řízením. Žlutý stav vedle něj je popisován jako "aktivní alternativní", pomocí něj se zpravidla vystihují nestandardní stavy či jiné stavy, které mohou v životním cyklu nastat. Zelený stav se označuje jako "aktivní", v našem případě student plní studijní povinnosti a úspěšně absolvuje jednotlivé ročníky. Čas od času může u studenta dojít k přerušení studia, kdy bychom využili "pasivní" stav, který naznačuje, že s artefaktem se v současné době nepracuje. Každý životní cyklus je završen některým z finálních stavů. U našeho studenta se jedná o úspěšné absolvování celého studia, případně neabsolvování.

V případě, že je potřeba rozlišit více stavů od jednoho typu, je možné stav doplnit o ikonu, která by měla intuitivně vyjadřovat, o jaký stav se jedná.

#### **3.4.2.2 Aktivity**

Aktivitami v systému řídíme jednotlivé činnosti, které s obsahem artefaktu nějak souvisí. Každá aktivita má svého zadavatele a řešitele, avšak může se jednat o jednu a tu samou osobu. Aktivitu lze vytvořit pouze jako agregovaný objekt k artefaktu, nejlépe by se měla vytvářet nad takovým artefaktem, ke kterému se činnost, jež je v aktivitě zadána, vztahuje. U každé aktivity se kromě artefaktu, zadavatele a řešitele definuje také termín splnění a stav, čímž je jasně dáno, do kdy má být dané zadání vykonáno či v jakém stádiu se konání aktivity nachází.

V systému rozlišujeme elementární a nadřízené aktivity, přičemž nadřízené aktivity reprezentují komplexní činnosti, které jsou rozsáhlé a dají se dekomponovat na menší elementární aktivity, jejichž doba splnění se pohybuje v řádech hodin, maximálně dnů. V systému máme 5 druhů elementárních aktivit:

- **Úkol (Do it)** využijeme v případě, že chceme nad artefaktem zadat jednoduchou úlohu. Za řízení daného úkolu je zodpovědný zadavatel, který dohlíží na správné plnění řešitele.
- **Rezervace času (Reserve time),** jak už název intuitivně napovídá, je využívána v případech, které vyžadují vyčlenit konkrétní čas v diáři účastníků. Zpravidla se jedná o schůzky, jednání a meetingy všeho druhu. V případě účasti více než jedné osoby je aktivita automaticky členěna na aktivity vnořené, kdy pro každého účastníka existuje jedna. Finální stavy na jednotlivých vnořených aktivitách poté sdělí, kdo se schůzky účastnil a kdo ne.
- **Rozhodnutí (Decide)** se používá v případě, kdy na dotaz lze odpovědět pouze variantami ANO/NE. Pro všechny ostatní případy existuje v systému Dotaz.
- **Zpráva (Information)** má za úkol pouze informovat druhou osobu o nějaké skutečnosti a není vyžadována zpětná vazba.
- **Dotaz (Reply)** je využit kdykoliv, kdy přichází v úvahu otázka, na kterou se nedá odpovědět pouze jednou z možností ANO/NE.

Aktivity jsou často úzce spjaty s konkrétními stavy artefaktu. Příkladem může být proces spojený s naplánováním, vypsáním a zpracováním zkouškového termínu, viz Obrázek 4. Představme si artefakt, který reprezentuje daný zkouškový termín. Při založení je na počáteční stav navázána aktivita pro připravení zkouškových otázek, podkladů a veškerých okolností, které jsou před vypsáním termínu potřebné. Po tomto procesu (aktivita je nastavena do finálního stavu) se termín nastaví do alternativního stavu, kdy je připraven ke zveřejnění. Splněním aktivity na vypsání termínu se artefakt posune dál v životním cyklu do aktivního stavu, ve kterém se naplánuje aktivita typu rezervace času, reprezentující samotný proces zkoušení. Po absolvování zkoušky jsou následně ještě zpracovány výsledky a artefakt se dostane na konec svého životního cyklu, viz Obrázek 4.

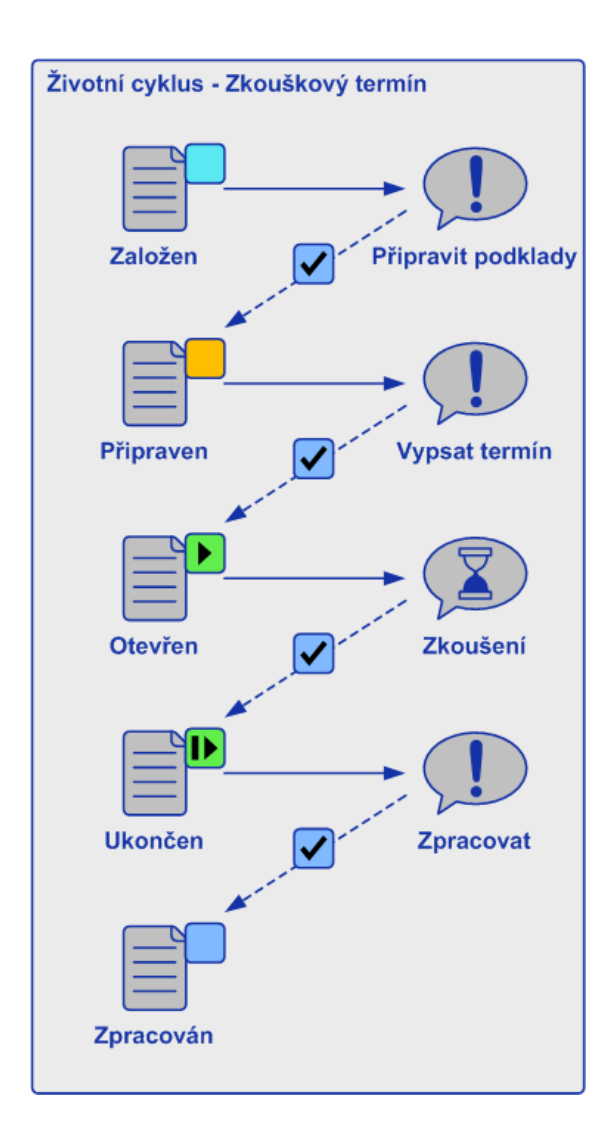

*Obrázek 4: Aktivity a stavy* Zdroj: vlastní

#### **3.5 Role**

Role je jediný typ artefaktu, kterému se dají v systému přiřadit práva a který může sloužit jako řešitel a zadavatel aktivit. Po tom, co je uživateli vytvořen přístup do teritoria pomocí Přístupové role (viz Přístup do teritoria) je uživatel zpravidla obsazen do nějaké Pracovní role, která symbolizuje jeho funkci v rámci podniku/školy. Při obsazení se vypíše jméno a příjmení uživatele do závorek za název role, aby bylo na první pohled jasné, kdo je v obsazení. Jednotlivé role se pak dají v případě nutnosti přeobsadit, ale ne vždy to je vhodné. Příkladem takových rolí jsou bezesporu studenti, kterých je na škole velké a proměnlivé množství. V tom případě může být potřebná identifikace jednotlivých rolí, například formou UID v kódu. Po skončení působení studenta na škole není tedy vhodné do dané role obsazovat někoho, komu neodpovídá zvolené UID. Proto je lepší roli ukončit

a archivovat. Na druhé straně v případě děkana či rektora se jedná o funkce, jež jsou v rámci školy jasně vymezeny a musí je vždy někdo zastupovat. V těchto případech je vhodné pouze změnit obsazení, což znamená přiřadit tu roli jinému uživateli.

Role mohou být i skupinové, které jsou využívány pro přidělení práv celé skupině uživatelů – např. studijní skupina.

#### **3.6 Práva**

Práva v systému slouží jako prostředek k autorizaci role ke spuštění funkce nad artefaktem, případně na čtení daného artefaktu. Neexistují zde práva restriktivní, která by uživatele jakkoliv omezovala.

Opravňovat uživatele můžeme k čtení, případně editaci artefaktu a jeho součástí. K čemuž můžeme využít dva způsoby, rozlišujeme tedy práva implicitní a explicitní:

- **Implicitní práva** se nastavují na metodickém předpisu artefaktu, takzvaném meta artefaktu. Předepsaná práva se následně automaticky aplikují na jakýkoliv artefakt, vytvořený podle tohoto meta artefaktu. Při takovémto nastavení práv lze vycházet z umístění role v rámci organizační struktury, kompetentní role za daný artefakt, nebo zdali má, či měla daná role někdy nad artefaktem zadanou aktivitu.
- **Explicitní práva** se nastavují na konkrétních artefaktech přímo konkrétním rolím, nezávisle na jejich umístění v organizační struktuře.

Kromě nastavení jednotlivých práv existuje v systému ještě jeden prostředek, pomocí kterého lze řídit, kdo má a nemá k artefaktu přístup. V uuOS se u každého artefaktu definuje tzv. stupeň utajení, který může nabývat čtyř možných hodnot – Přísně tajné, Důvěrné, Pro vnitřní potřebu, Žádné utajení. Tímto se dá už při zakládání artefaktu definovat, zdali se jedná o dokument pro top management (např. rektora) nebo o vyhlášku, ke které mají přístup všichni včetně studentů. Na druhé straně se u každé role při založení specifikuje jakou má úroveň prověření, která může také nabývat čtyř hodnot. Pro přístup k artefaktu musí být úroveň prověření na roli alespoň stejná, jako je stupeň utajení na artefaktu.

#### **3.7 Digital Workspace**

Digital Workspace (dále DW) se v uuOS označuje prostor, ve kterém má každý uživatel přehled o dění okolo rolí, ve kterých je v systému obsazen. Tento prostor se skládá ze dvou základních komponent, jimiž jsou Úkolovník a Diář. V Úkolovníku se dají spravovat veškeré aktivity, u kterých uživatel figuruje v roli zadavatele nebo řešitele. Součástí Úkolovníku je také možnost filtrování aktivit pomocí stavů, teritoria, data vzniku atd.

Na druhé straně je Diář, který má formu kalendáře, do něhož se zapisují naplánované schůzky. Tudíž má každý uživatel přehled o tom, kdy se co odehrálo, respektive odehraje. Z uživatelského hlediska se dá DW považovat za úplný základ práce s aktivitami, protože bez něj, by nebylo možné spravovat množství aktivit, které by bylo např. ve zkouškovém období produkováno.

#### **3.8 Metodika Unicorn Universe Operating System**

Pojem metodika, tak jak ho chápeme v systému Unicorn Universe Operating System se lehce liší od klasického pojetí, jež vyjadřuje postup či souhrn procesů. Metodikou v uuOS spíše máme na mysli sadu činností, které vedou k nastavení systému tak, aby optimálně podpořil řízení podnikových procesů a informací. V praxi se jedná o automatizaci procesů a standardizaci jednotlivých elementů pomocí vzorů a šablon.

#### **3.8.1 Meta model a rozhraní role**

Meta model je speciální artefakt, který se používá jako kontejner pro všechny elementy metodiky náležící vždy jednomu ucelenému procesu. V meta modelu jsou kromě dalších objektů také umístěna tzv. rozhraní role, která slouží k přidělení práv na vytváření artefaktů podle konkrétních předpisů. Rozhraní se připojuje jednotlivým rolím, kterým náleží dané artefakty vytvářet. Kupříkladu role pedagoga by měla mít připojené rozhraní s artefaktem Zkouškový termín, aby jej mohla založit. Na druhé straně kdyby jej měl připojený i student a tudíž mohl zakládat libovolně Zkouškové termíny, to by asi v pořádku nebylo.

Dalšími prvky objevujícími se v meta modelu jsou skriptové artefakty, jež slouží k automatizaci procesů v rámci uuOS a meta artefakty, které slouží jako šablony artefaktů.

#### **3.8.2 Meta artefakt**

Metodologický předpis artefaktu, nazýván Meta artefakt, slouží v uuOS jako šablona pro tvorbu standardizovaných artefaktů. Jedná se o specifický druh artefaktu, který obsahuje všechny klasické prvky jako každý jiný artefakt, ale je rozšířen o několik funkcí. U každého meta artefaktu se specifikují vzorové elementy, které pak slouží jako předloha jednotlivých agregovaných objektů při tvorbě artefaktu podle této šablony. Tyto vzorové elementy se dělí na vzor životního cyklu, vzor obsahu a vzor přístupových práv, viz Obrázek 5. Vzorovými právy máme na mysli práva implicitní, která již byla popsána dříve v kapitole Práva.

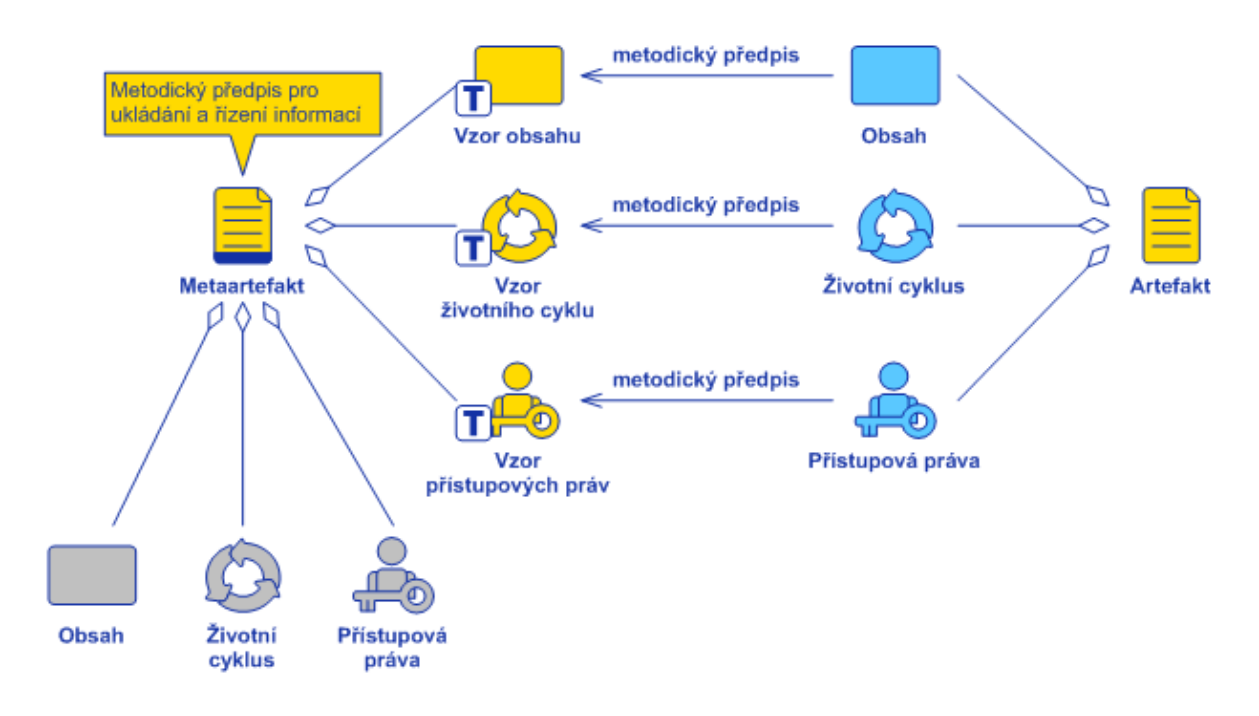

*Obrázek 5: Popis meta artefaktu* Zdroj: UNICORN. Interní dokumenty, 2013

#### **3.8.3 Vzor životního cyklu**

Životní cyklus každého artefaktu, který jsme si popsali dříve v této kvalifikační práci, vychází přímo z tzv. vzoru životního cyklu. V rámci něj se definují vzorové stavy artefaktu a vzorové aktivity, které lze poté na jednotlivých instancích, vytvořených podle meta artefaktu, nastavovat a vytvářet. Jednotlivé vzory aktivit se dají dále konfigurovat, lze zde nastavit vzorového řešitele, vzorové stavy aktivity a především podmínky a akce pro danou aktivitu.

Podmínkou na vzoru aktivity určíme, za jakých podmínek dojde k automatickému vytvoření instance podle tohoto vzoru. Podmínkou může být nastavení konkrétního stavu artefaktu, stavu aktivity či podmínka časová. Naopak akce slouží k automatickému vykonání nějakého procesu. Pomocí definované akce lze nastavit stav aktivity, stav artefakt, popřípadě pustit skript. Oboje, akce a podmínky, jsou základními prostředky k automatizaci v rámci uuOS.

#### **3.8.4 Vzor obsahu**

Obsah artefaktu lze standardizovat obdobně jako životní cyklus. Ovšem nelze tak učinit u každého prvku obsahu artefaktu. Na meta artefaktu se definuje osnova, která slouží jako šablona jednotlivých listů, a vzory vlastností. Přílohy a komentáře není možné nějak standardizovat, ty už se vytváří na jednotlivých artefaktech nehledě na konfiguraci v metodice.

#### **4 Shrnutí IS/STAG a Unicorn Universe Operatin System**

IS/STAG je SIS s dlouholetou tradicí využívaný v dnešní době na více jak desítce českých univerzit. V systému jsou všechny potřebné standardní funkčnosti, které dnešní univerzity pro evidenci studentů na škole s kreditním systémem potřebují. Systém se soustředí čistě na evidenci studentů a jejich závěrečných výsledků. Nelze zde evidovat známky z dílčích testů a množství informací, které student v systému nalezne, je velmi omezené. Naopak je zajímavé, že vybrané informace jsou poskytovány i uživatelům, kterým do systému nebyl udělen přístup, což uuOS nijak umožnit nemůže.

Na druhé straně se systémem Unicorn Universe Operating System pracuje jediná vysoká škola. Artefakt v systému naopak slouží jako dokonalý prvek pro uchování jakéhokoliv druhu informace. Formou příloh a tvorbou různých artefaktů lze v systému jednoduše uchovávat všechny studijní materiály a potřebné informace. Není tedy potřeba dalších subsystémů či jiných služeb, které by doplňovaly e-learning či jiné formy studijní podpory, na druhé straně systém však postrádá některé ze standardních funkčností, např. tvorbu rozvrhu. Variabilitou artefaktu lze v systému vytvářet i různé informační tabule či portály, které mohou jednoduše nahradit školní web, který už poté může sloužit pouze k prezentaci školy nových uchazečům či veřejnosti. Všechny interní záležitost pro studenty, či zaměstnance lze bez jakýchkoliv problémů spravovat v rámci systému, kam veřejnost přístup nemá.

### **5 Systém uuOS na Vysoké škole Unicorn College**

Vysoká škola Unicorn College (dále UCL) využívá ke správě studijní agendy své vlastní Business territory UCL-BT. Systém je na škole již několik let úspěšně provozován, avšak na jeho vývoji a optimalizaci vybraných procesů se stále pracuje.

V této kapitole si představíme dvě zásadní aplikace, které byly do systému v akademickém roce 2013/2014 naimplementovány.

#### **5.1 Vysoká škola Unicorn College**

Vysoká škola Unicorn College, člen skupiny Unicorn, je renomovaná vysoká škola se sídlem v Praze, která čerpá z více jak 20leté praxe společnosti Unicorn. Škola nabízí tři bakalářské studijní obory, jimiž jsou Management ICT projektů, Informační technologie a Ekonomika a management. Zájem o tyto obory je v dnešní době značný a jinak tomu není ani na UCL, kde každým rokem roste počet přihlášek do prvních ročníků. Optimalizace některých procesů se tak zdá být nevyhnutelná, pokud si škola chce zachovat konkurenční výhodu a ustát nápor přibývajících studentů.

#### **5.2 UCL Uznání předmětu**

V rámci aplikace Uznání předmětu je řešena problematika uznávání předmětu, který student úspěšně absolvoval na jiné vysoké škole, případně v rámci dřívějších studií na UCL. Celý proces je touto aplikací značně automatizován, čímž by se mělo dosáhnout velké časové úspory zaměstnanců UCL, kteří se o proces uznání starali před implementací aplikace. Žádostí o uznání byly v posledních letech stovky, automatizace se tedy stala nevyhnutelnou a způsob, jak byla provedena, bude nyní popsán v několika následujících kapitolách.

#### **5.2.1 Produktový a procesní pohled**

V aplikaci UCL Uznání předmětu jsou zahrnuty tři důležité artefakty, přičemž předmětným artefaktem je Žádost o uznání předmětu, viz Obrázek 6. Tento dokument nese veškeré důležité informace, které jsou potřeba k vyřízení žádosti. Student může tento artefakt vytvořit stisknutím tlačítka na Kartě studenta v předmětu, o jehož uznání se snaží.

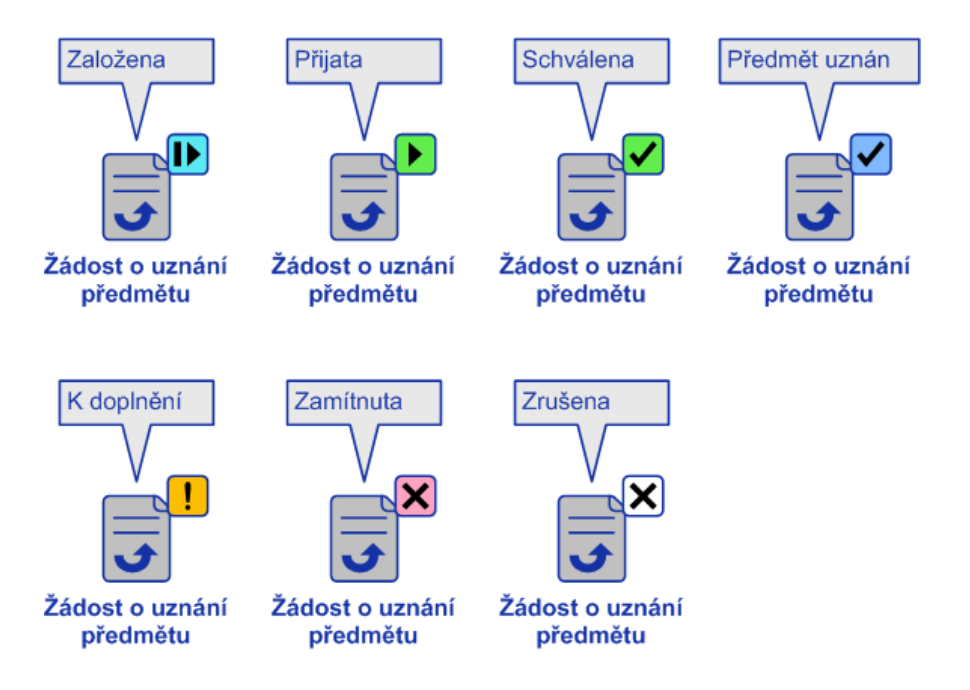

*Obrázek 6: Stavy artefaktu Žádost o uznání předmětu*  Zdroj: UNICORN. Interní dokumenty, 2013

Karta studenta v předmětu vychází z Karty studenta, kde jsou udržovány základní osobní a kontaktní informace o studentovi. Karta studenta v předmětu pak reprezentuje vztah studenta k danému předmětu, jsou zde udržovány informace o povinnostech daného jedince v předmětu či o prospěchu. Posledním artefaktem, kde se žádost projeví, je Elektronický index, na který se v případě schválení žádosti vedoucím katedry uznání předmětu zapíše. V indexu jsou zaznamenány všechny zapsané předměty, jejich kreditové ohodnocení a případný záznam o absolvování předmětu. Produktový pohled shrnuje Obrázek 7.

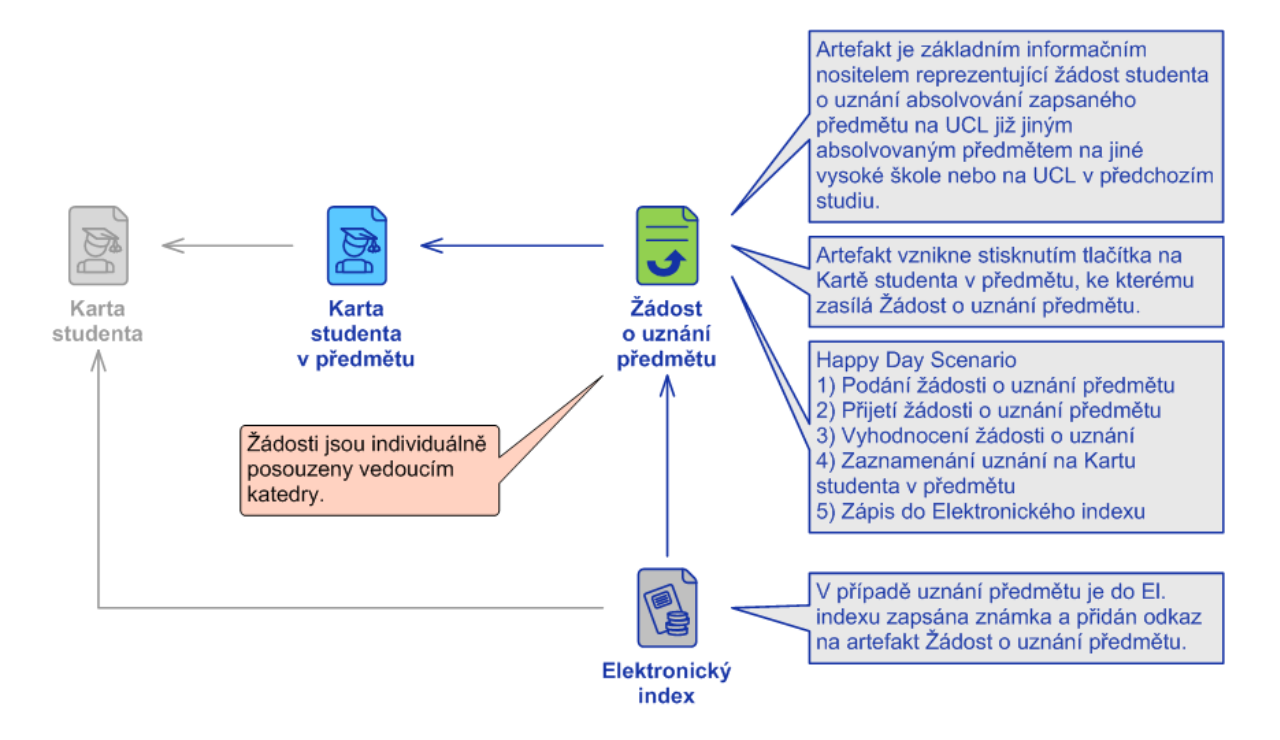

*Obrázek 7: Produktový pohled aplikace UCL Uznání předmětu*  Zdroj: UNICORN. Interní dokumenty, 2013

Je důležité si ještě sumarizovat role, které se tohoto procesu účastní. V systému jsou do procesu zahrnuty 3 business role – student, Koordinátor běhů předmětů a vedoucí katedry. Student je role, která celý proces iniciuje podáním žádosti o uznání. Dále jsou na studenta delegovány aktivity, které jej informují o průběhu uznání či dávají pokyn k doplnění žádosti. Druhým zúčastněným je Koordinátor běhů předmětů, který je za celý proces kompetentní a má za úkol na jeho průběh dohlížet. Koordinátor působí jako zadavatel všech aktivit spojených s celým procesem. Poslední rolí, jež se podílí na uznání, je role vedoucího katedry, která má za úkol rozhodnout o případném schválení/zamítnutí.

Z hlediska procesní dekompozice se dá celá aplikace rozdělit do několika procesů, které pak byly individuálně řešeny v rámci implementace. Hlavními procesy jsou:

- **Podání žádosti o uznání předmětu**
- **Přijetí žádosti o uznání předmětu**
- **Rozhodnutí o uznání předmětu**

Kromě těchto tří stěžejních dílčích procesů jsou v aplikaci řešeny ještě dva vedlejší – Podání žádosti o uznání v zastoupení, to je využíváno pouze ve výjimečných případech, kdy žádost podá studentovým jménem Koordinátor běhů předmětů, a Doplnění žádosti.

#### **5.2.2 Podání žádosti o uznání předmětu**

Studenti si mohou zažádat o uznání předmětu pomocí tlačítka na Kartě studenta v předmětu. Po vyplnění potřebných údajů, kterými jsou předmět, rok absolvování, škola, kopie indexu a sylabus předmětu, může student odesláním formuláře zažádat o uznání.

Odesláním žádosti se vygenerují automaticky dvě aktivity:

- **Přijmi žádost o uznání** úkol na Koordinátora běhů předmětů, aby zkontroloval všechny potřebné náležitosti. Nastavením konkrétního stavu na aktivitě posune žádost dál v jejím životním cyklu.
- **Žádost se zpracovává** informační aktivita na studenta o průběhu stavu žádosti.

Kromě generování aktivit je artefakt s žádostí uložen na odpovídající místo v organizační struktuře a je odkázán do popisu Karty studenta v předmětu.

#### **5.2.3 Přijetí žádosti o uznání předmětu**

Podáním žádosti o uznání předmětu se avizuje aktivita "Přijmi žádost o uznání" na Koordinátora běhů předmětů, který má na výběr ze tří možných scénářů, viz Obrázek 8. Koordinátor zkontroluje všechny potřebné náležitosti žádosti, především kopii sylabu předmětu a indexu, a nastavením aktivity do jednoho ze stavů posune proces dál v jeho životním cyklu. Koordinátor může žádost přijmout, vrátit ji studentovi k doplnění nebo ji zamítnout. Výběr konkrétní možnosti povede opět k automatickému vygenerování další aktivity:

- **Uznat předmět –** aktivita k rozhodnutí pro vedoucího katedry, pod kterou uznávaný předmět spadá.
- **Doplň žádost o uznání –** aktivita pro studenta, aby žádost aktualizoval a doplnil nedostatky. Po splnění tohoto úkolu se proces Přijetí žádosti opět opakuje.
- **Žádost byla zrušena –** informační aktivita pro studenta, informující jej o zamítnutí žádosti.

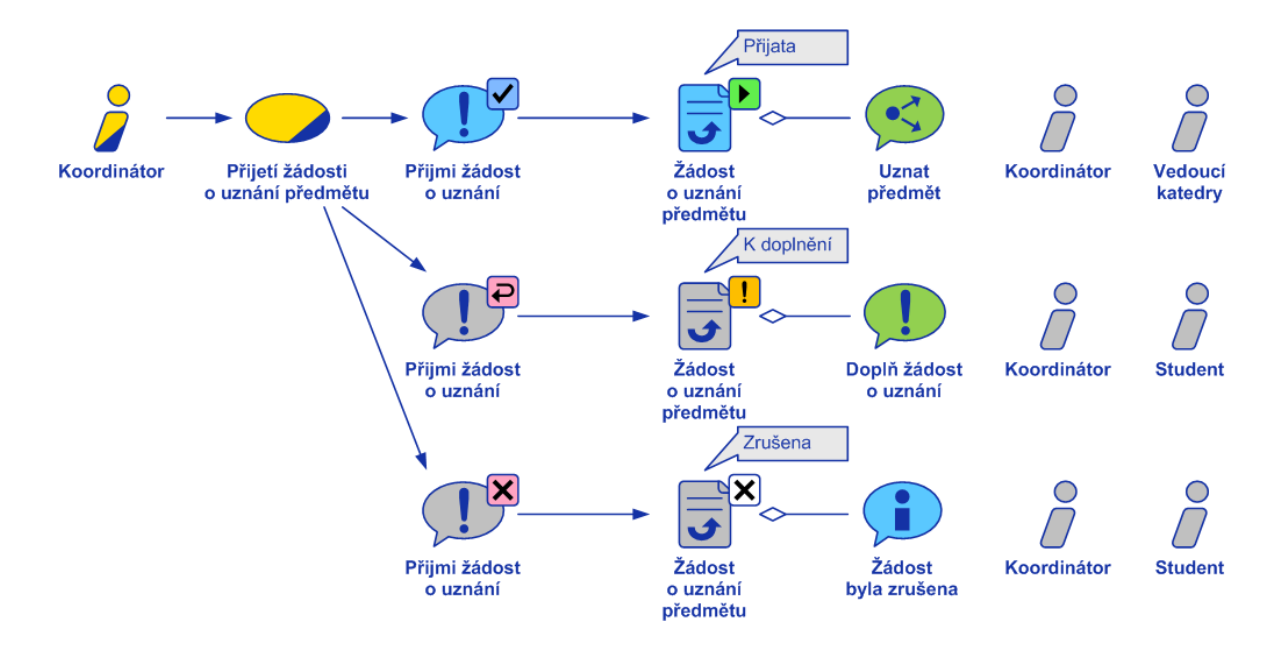

*Obrázek 8: Přijetí žádosti o uznání předmětu* Zdroj: UNICORN. Interní dokumenty, 2013

Jestliže Koordinátor žádost vrátí studentovi k doplnění, student je nucen doplnit konkrétní nedostatky a celý proces se opakuje. V případě, že tak student neučiní, bude žádost Koordinátorem zamítnuta a celý proces ukončen.

#### **5.2.4 Rozhodnutí o uznání předmětu a jeho zpracování**

Rozhodnutí o uznání předmětu, viz Obrázek 9, se po přijetí Koordinátorem deleguje dále na vedoucího katedry, pod kterou je uznávaný předmět vyučován. Přijetí či zamítnutí žádosti je v systému opět zprostředkováno nastavením aktivity do příslušného stavu. Tentokrát je řešitelem právě vedoucí katedry, jež má v tomto procesu finální slovo. Na aktivitě "Uznat předmět" má na výběr ze tří možností a poté, co si žádost prostuduje, může zvolit její schválení, zamítnutí či vrácení studentovi k doplnění nedostatků.

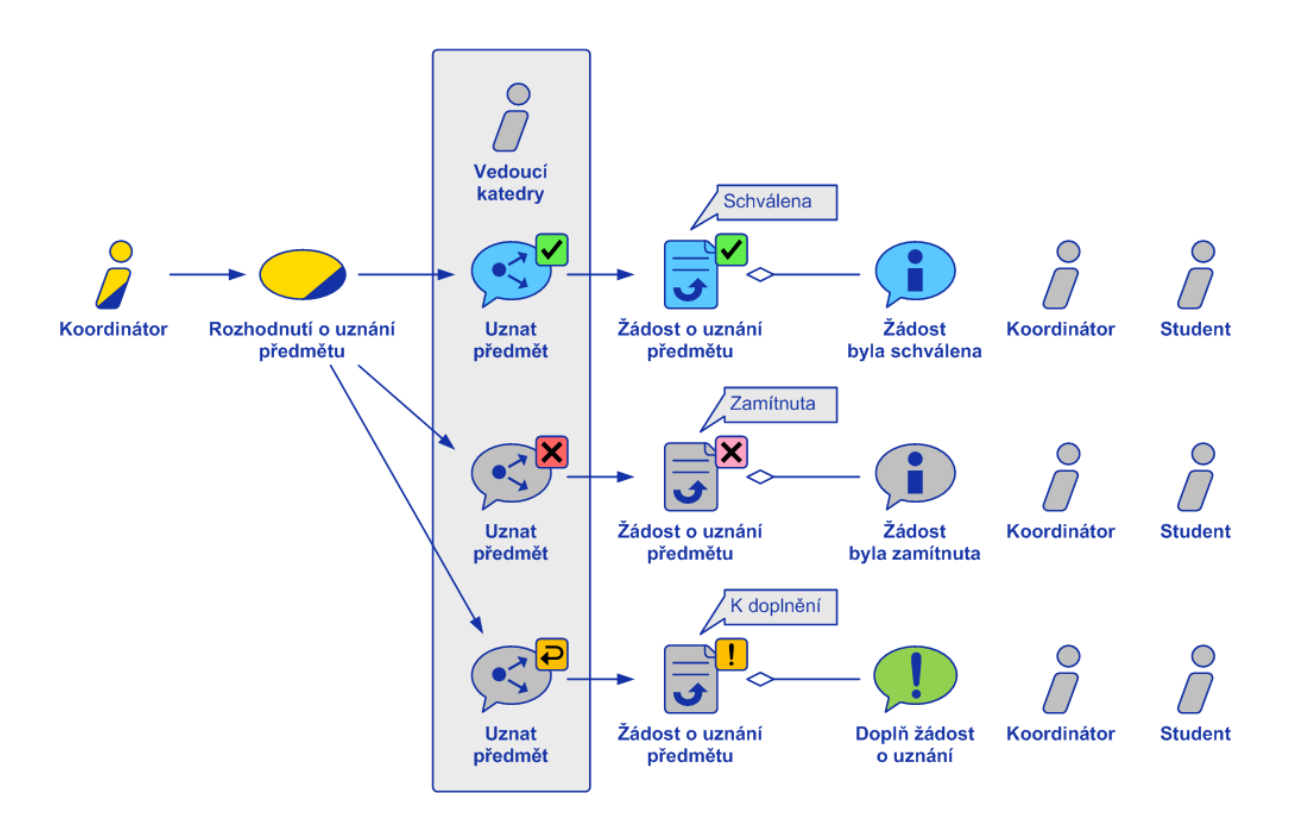

*Obrázek 9: Rozhodnutí o uznání předmětu* Zdroj: UNICORN. Interní dokumenty, 2013

V případě schválení se nastaví artefakt žádosti do stavu Schválena a započne zpracování uznání předmětu. Systém automaticky nastaví Kartu studenta v předmětu do stavu Uznáno a doplní známku. Student již nadále nebude součástí studijní skupiny v daném předmětu a jeho absolvování se mu zapíše do elektronického indexu, kde je vytvořen záznam s datem schválení žádosti a odkázán vedoucí katedry, jež jí schválil. Nakonec je Žádost o uznání předmětu nastavena do finálního stavu Předmět uznán a její životní cyklus je ukončen.

#### **5.2.5 Zhodnocení aplikace**

Aplikace, ačkoliv její vývoj trval relativně krátkou dobu, přinesla významnou přidanou hodnotu a časovou úsporu do procesu uznání předmětu. Před implementací proces nebyl nijak automatizován a veškeré zpracování či případné doplnění stálo na ruční práci.

Na každé schválené žádosti je po implementaci ušetřeno zhruba 20 minut práce, kterou by vyžadovala komunikace studenta spolu s jednotlivými zaměstnanci UCL a výsledné zpracování uznání do všech artefaktů. Při počtu 100 žádostí o uznání za rok je tedy ušetřeno ročně přes 33 hodin administrativní práce zaměstnanců UCL. Žádostí však může být v některých letech podáno i mnohonásobně více.

#### **5.3 UCL Přihlašování na zkoušky / mimořádné testy**

Implementací této aplikace se klade za cíl optimalizace procesů správy zkouškových termínů, přihlašování<sup>3</sup> na zkouškové termíny a následné zapsání známky do elektronických indexů. Tyto procesy jsou pravidelnou součástí chodu vysoké školy, které se opakují ve velkém množství na konci každého semestru. Aplikace je tedy používána v pravidelných intervalech, kdy je její využití, po dobu zhruba dvou měsíců, velmi intenzivní. Díky tomu se při tvorbě musí vzít v potaz, že nápor studentů může být v některých chvílích značný a celou aplikaci na to pokud možno připravit.

Před implementací této aplikace byla automatizována pouze část dílčích procesů spojených s přihlašováním na zkoušky a několik funkcí nebylo vůbec možných. Nejedná se tedy o novou etapu vývoje již stávajícího stavu, nýbrž o zcela novou aplikaci sloužící ke správě zkouškových termínů na Unicorn College.

#### **5.3.1 Produktový a procesní pohled**

1

Aplikace Přihlašování na zkoušky je značně rozsáhlá a v rámci UCL zasahuje do mnoha metodických artefaktů, několik jich v rámci implementace muselo být vytvořeno úplně nových. Pro přehlednost bude tedy lepší, když si jednotlivé typy artefaktů přehledně představíme, viz Obrázek 10:

- **Zkouškový termín** vzhled artefaktu byl při implementaci upraven a přibyla zde tlačítka na spuštění nových funkcí. Artefakt uchovává všechny potřebné informace ohledně termínu, jako jsou místo, čas, kapacita nebo seznam přihlášených studentů.
- **Účast na zkoušce** je artefakt, který reprezentuje účast vždy jednoho studenta na jednom konkrétním termínu. Při přihlášení na termín se vždy založí tento artefakt a následné počínání na zkoušce se projevuje v jeho životním cyklu. Pouze jedna Účast na zkoušce může být pro studenta aktivní v jednom předmětu. Je zde umístěno spouštěcí tlačítko pro odhlášení se z termínu.
- **Řídicí panel běhu předmětu** slouží jako rozcestník k jednotlivým funkcím nad vyučovaným předmětem. Implementací aplikace zde přibyl přehled všech vypsaných zkouškových termínu z daného předmětu a jsou zde umístěna tlačítka ke

<sup>3</sup> Na Unicorn College neprobíhá při procesu přihlášení na zkoušku kontrola splnění zápočtu. Zápočty jsou zde nahrazeny průběžným hodnocením, které se následně sečte se závěrečným hodnocením (výsledkem zkoušky). Ze součtu následně vyplyne výsledná známka z předmětu. Minimální hranice pro splnění předmětu je dosažení 60 % z průběžného i závěrečného hodnocení.

spuštění všech funkcí ohledně termínu. Je zde také možné přihlásit nebo odhlásit studenta z termínu v zastoupení.

- **Karta studenta v předmětu** slouží jako rozcestník a přehled studentova počínání v předmětu. Implementací byl kompletně upraven vzhled celého artefaktu a přibyl zde přehled všech Účastí na zkoušce k danému předmětu. Jedná se o druhý artefakt, ze kterého má student možnost přihlásit se na zkouškový termín.
- **Karta pedagoga v předmětu** slouží jako rozcestník a přehled pro pedagoga v daném předmětu. Implementací přibyl přehled všech zkouškových termínů, na kterých pedagog působí jako zkoušející.
- **Elektronický index** elektronická obdoba klasického indexu, ve kterém jsou evidovány zapsané předměty studenta a kam se zapisují výsledky z jednotlivých zkoušek.
- **Plán zkoušek** je jediný artefakt v rámci celého SIS na Unicorn College, kde jsou evidovány všechny vypsané zkouškové termíny ze všech vyučovaných předmětů. Slouží jako kalendář zkouškových termínů.

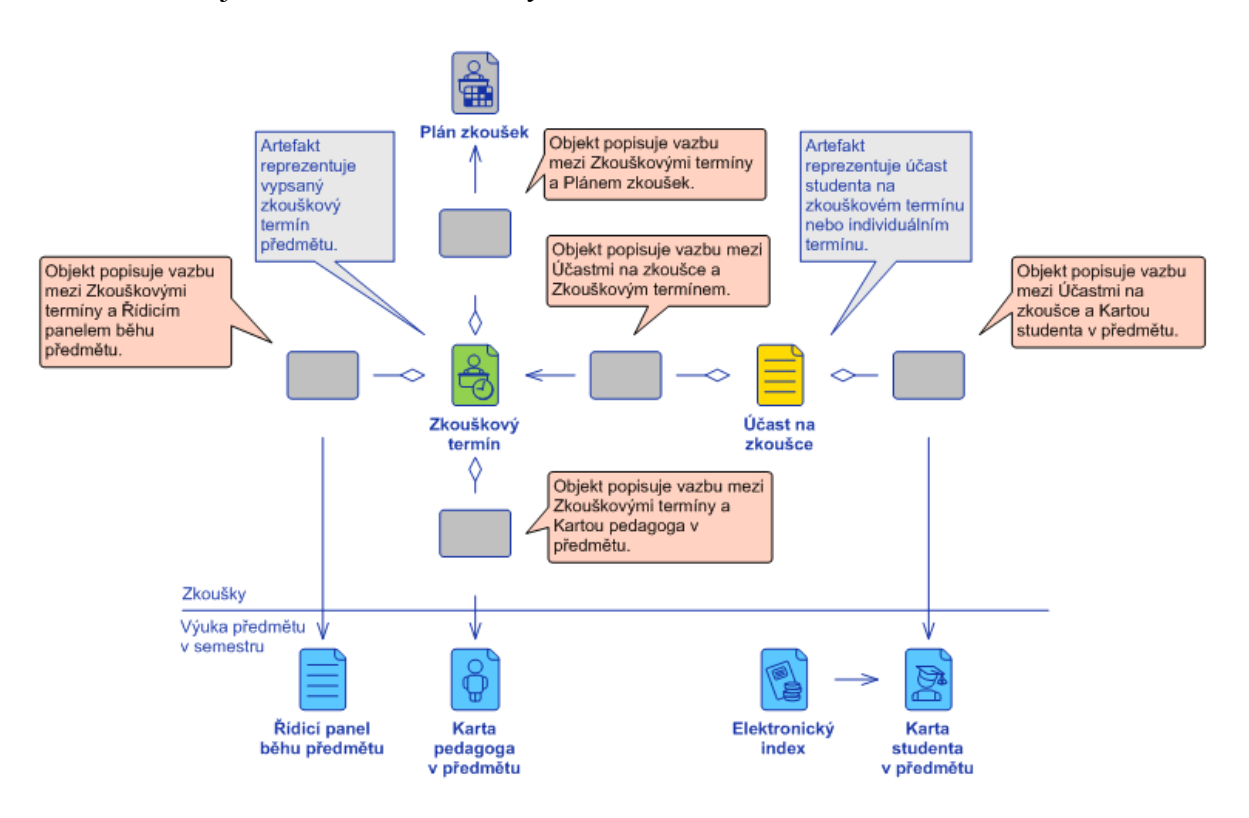

*Obrázek 10: Produktový pohled aplikace UCL Přihlašování na zkoušky* Zdroj: UNICORN. Interní dokumenty, 2013

Do procesu se aktivně zapojují tři typy rolí, jimiž jsou Koordinátor běhů předmětů, pedagog a student. Koordinátor spouští veškeré funkčnosti z Řídicího panelu běhu předmětu a má na starosti správu jednotlivých zkouškových termínů. V jeho kompetenci je termíny vypisovat, aktualizovat a případně rušit. Pedagog zde působí jako zkoušející na vypsaných termínech, a tudíž jsou na něj delegovány aktivity ohledně zkoušení. Na zkouškovém termínu je vždy jeden zkoušející hlavní, jedná se o pedagoga, který se bude zapisovat do elektronických indexů k výsledné známce. Nakonec zde figuruje student, který se na jednotlivé zkouškové termíny může přihlásit, případně z nich odhlásit. Na studenta jsou delegované aktivity spojené s jeho účastí na zkoušce.

Celou aplikaci pro přehlednost dekomponujeme na 2 základní procesy, které si pak postupně přiblížíme.

- **Správa zkouškového termínu**
- **Přihlášení a odhlášení ze zkouškového termínu**

#### **5.3.2 Správa zkouškového termínu**

Správa zkouškového termínu je složitý proces, který se skládá z mnoha dílčích procesů. Termín je nejprve potřeba vypsat, poté otevřít. Po otevření je umožněno studentům se na zkouškový termín začít hlásit. Následně v předem definovaný datum se termín uzavře pro přihlašování, a poté i pro odhlašování všem studentům. Na konci životního cyklu se zpracují výsledky a termín se uzavře. Toto byl stručně popsaný životní cyklus s výjimkou všech alternativních scénářů, kterých je hned několik: aktualizace termínu, zrušení termínu, přidání zkoušejícího na termín či odebrání zkoušejícího.

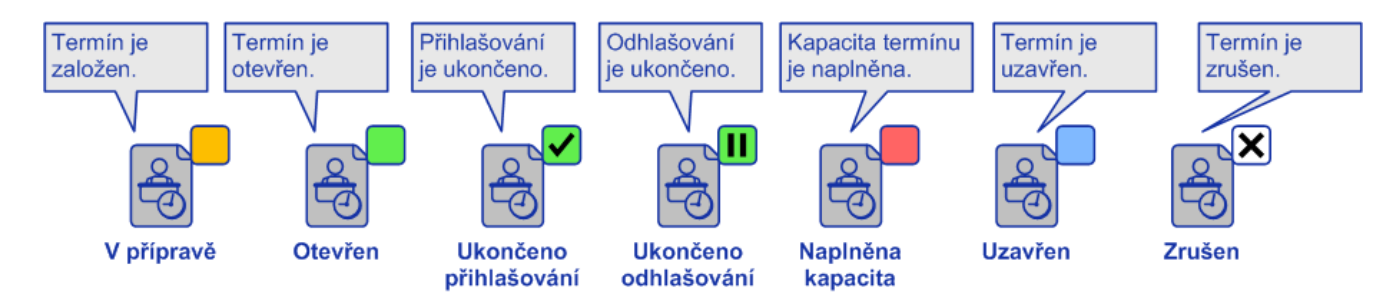

*Obrázek 11: Stavy artefaktu Zkouškový termín* Zdroj: UNICORN. Interní dokumenty, 2013

#### **5.3.3 Vypsání zkouškového termínu**

Zkouškový termín lze vypsat pomocí tlačítka na Řídicím panelu běhu předmětu, po jehož stisknutí se uživateli objeví formulář, ve kterém specifikuje všechny důležité informace potřebné k vypsání termínu. Po vyplnění povinných údajů a odeslání formuláře proběhne na pozadí zpracování vypsání termínu.

V systému se vypsáním termínu vytvoří artefakt Zkouškový termín, který se uloží do odpovídající složky v organizační jednotce předmětu. Artefakt je dále odkázán na list Zkouškové termíny na Řídicím panelu běhu předmětu. Jestliže byl při vypsání termínu specifikován i zkoušející, vytvoří se odkaz na Zkouškový termín také na jeho Kartě pedagoga v předmětu. Dále je na vytvořeném artefaktu citována navigační sekce z Karty pedagoga v předmětu, kde je fotografie zkoušejícího a tlačítka, pomocí kterých jej je možné kontaktovat. Nakonec jsou vytvořeny aktivity:

- **Otevři termín** úkol na Koordinátora běhů předmětu, aby zkontroloval všechny náležitosti a případně zkouškový termín otevřel studentům.
- **Zkoušení**  rezervace času od Koordinátora na zkoušejícího pedagoga. V popisu aktivity bude zapsáno místo konání zkoušky. Čas samozřejmě odpovídá době konání.

#### **5.3.4 Otevření zkouškového termínu**

Koordinátor poté, co nalezne úkol Otevři termín, zkontroluje všechny náležitosti na právě vytvořeném artefaktu Zkouškový termín. Na aktivitě má následně na výběr ze dvou stavů, nastavením stavu Otevírám spustí proces otevření termínu pro studenty a nastavením stavu Ruším může zkouškový termín zrušit.

Otevřením termínu se nastaví artefakt Zkouškový termín do stavu Otevřen a je odkázán na artefaktu Plán zkoušek, kde jsou všechny aktuálně vypsané termíny až do doby, než jsou jim zpracovány výsledky. Termín je také odkázán na portál Novinek UCL, kde se zobrazuje vždy několik posledních vypsaných termínů. Otevřením termínu jsou opět naplánovány aktivity:

 **Zpracování výsledků** – úkol na Koordinátora naplánovaný na +1 den po termínu konání zkoušky, aby zpracoval výsledky studentů.

- **Uzavření přihlašování** je aktivita, která slouží k automatickému nastavení stavu Ukončeno přihlašování. Aktivita je naplánována na den ukončení přihlašování, který byl specifikován při vypsání termínu.
- **Uzavření odhlašování –** je obdobná aktivita jako Uzavření přihlašování, ale nastavuje stav Ukončeno odhlašování.

V případě zrušení termínu je artefakt Zkouškový termín nastaven do stavu Zrušen a na pozadí proběhne zpracování zrušení zkouškového termínu.

#### **5.3.5 Uzavření přihlašování a odhlašování**

Na základě aktivit naplánovaných při otevření termínu je v předem specifikovaný čas termín nastaven do stavu Ukončeno přihlašování či Ukončeno odhlašování. Po nastavení těchto stavů již není možné se na termín přihlásit, případně se z něj odhlásit. Tyto operace lze po nastavení stavů provést pouze ve výjimečných případech přihlášením/odhlášením v zastoupení.

#### **5.3.6 Zpracování výsledků**

Zpracuj výsledky, viz Obrázek 12, je aktivita naplánovaná na Koordinátora, která se avizuje přesně den po termínu konání zkoušky. Koordinátor poté zapíše výsledky studentů do formulářových polí na Zkouškovém termínu, čímž se výsledky automaticky zapíší také do jednotlivých artefaktů s účastmi studentů. V případě, že se student ze zkouškového termínu omluvil, může být namísto známky zapsáno "omluven" a při zpracování se student z termínu automaticky odhlásí.

Koordinátor má na aktivitě Zpracuj výsledky na výběr ze dvou stavů. Nastavením stavu aktivity Zpracováno proběhne automaticky proces zpracování zapsaných výsledků ze zkoušky. Na druhé straně může zvolit stav Zrušeno a Zkouškový termín se nastaví do stavu Zrušen, tím se dostane na konec svého životního cyklu a spustí se proces zrušení zkouškového termínu.

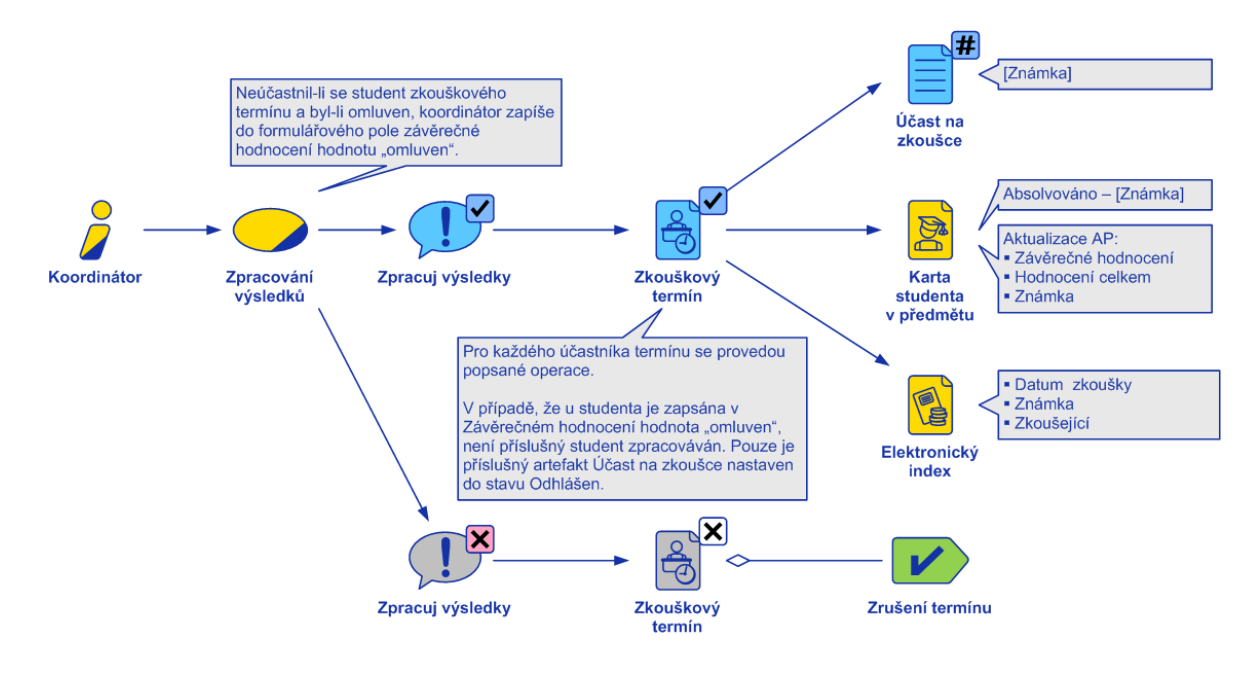

Obrázek 12*: Proces zpracování výsledků* Zdroj: UNICORN. Interní dokumenty, 2013

V případě, že se Koordinátor rozhodne výsledky zpracovat, dojde k nastavení stavu Uzavřen na artefaktu Zkouškový termín. U každého přihlášeného studenta se nastaví artefakt Účast na zkoušce do stavu odpovídající známce (viz Obrázek 13), případně může být také nastaven do stavu Odhlášen, jestliže byl student z termínu omluven. Dále je aktualizován artefakt Karta studenta v předmětu pro všechny přihlášené, kde se zapíše výsledek ze zkoušky (závěrečné hodnocení), celkové hodnocení z předmětu a z něho vyplývající výsledná známka. Nakonec je zkouška zapsána do elektronických indexů, kde je vytvořen záznam u daného předmětu s termínem konání zkoušky, výslednou známkou a hlavním zkoušejícím.

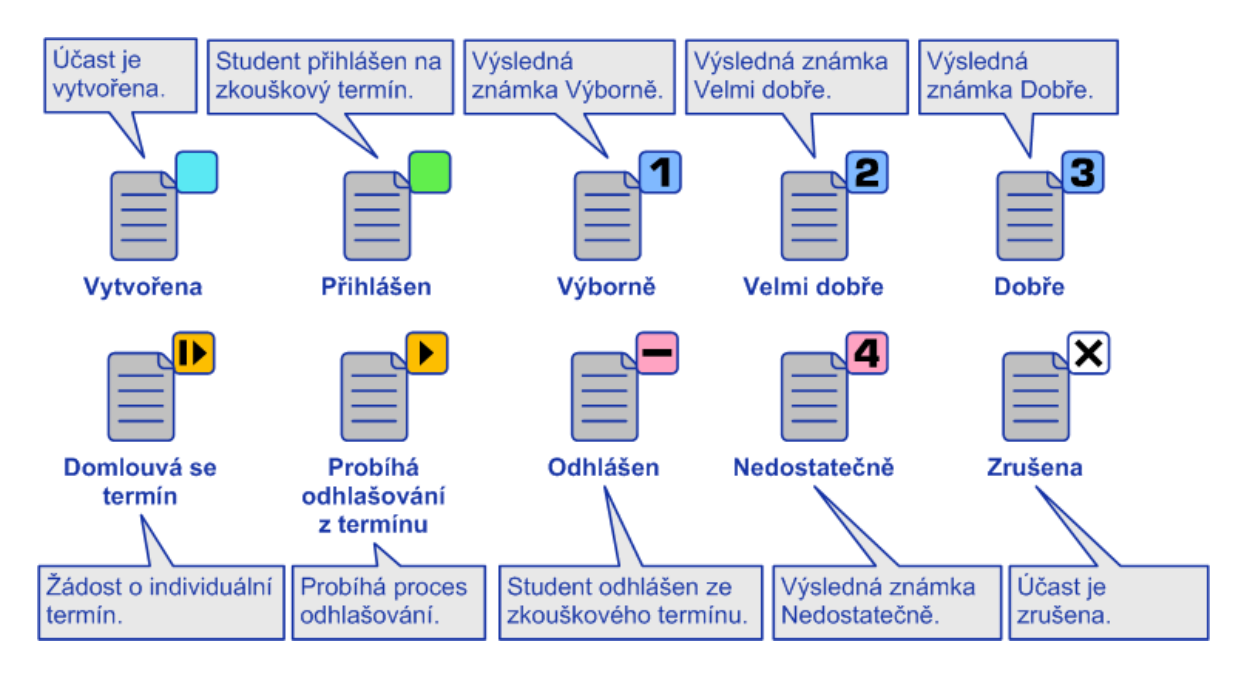

Obrázek 13: Stavy artefaktu Účast na zkoušce Zdroj: UNICORN. Interní dokumenty, 2013

#### **5.3.7 Zrušení zkouškového termínu**

Ke zrušení zkouškového termínu může dojít přímo pomocí tlačítka na Řídicím panelu běhu předmětu či nastavením konkrétního stavu aktivity na aktivitách Otevři termín a Zpracuj výsledky. Proběhnutím procesu na zrušení termínu je odstraněn odkaz na daný termín z artefaktu Plán zkoušek a Novinek. Dále jsou nastaveny všechny přihlášené Účasti do stavu Zrušena, a to včetně aktivit Účast na zkoušce, které vznikají při přihlášení studenta na termín. Obdobně je nastaven i artefakt Zkouškový termín včetně aktivit Zkoušení na zkoušející pedagogy.

#### **5.3.8 Aktualizace zkouškového termínu**

Aktualizace zkouškového termínu slouží k úpravě parametrů termínu v případě, že už je vypsán. Proces je spouštěn pomocí tlačítka v popisu artefaktu Zkouškový termín. Vyplněním nových parametrů, jako jsou termín ukončení přihlašování/odhlašování, kapacita, místnost a mnoho dalších, lze termín aktualizovat. Změna místa konání zkoušky se projeví v anotacích všech již vytvořených aktivit, které tuto informaci obsahují.

#### **5.3.9 Přihlášení a odhlášení ze zkouškového termínu**

Přihlášení a odhlášení jsou dva procesy, které spouštějí samotní studenti UCL. Jedná se tedy o procesy velmi frekventované v době zkouškového období.

#### **5.3.10 Přihlášení na zkouškový termín**

Přihlášení na termín může student spustit ze dvou možných artefaktů v systému. Přímo na daném artefaktu Zkouškový termín, nebo na své Kartě studenta v předmětu. Ovšem na kartě studenta je nutné po stisknutí tlačítka na přihlášení ještě specifikovat konkrétní zkouškový termín, jelikož jich pro daný předmět může být v jeden moment vypsáno více.

V systému se přihlášení projeví vznikem artefaktu Účast na zkoušce, která je po zapracování na zkouškový termín nastavena do stavu Přihlášen. V tuto chvíli již není studentovi umožněno se přihlásit na jakýkoliv jiný termín z daného předmětu, dokud existuje artefakt Účast na zkoušce ve stavu Přihlášen. S vytvořením artefaktu s účastí je na artefaktu Zkouškový termín přidán do tabulky řádek s fotografií studenta a odkazy na odpovídající vlastnosti tak, aby mohl Koordinátor při zpracování výsledků všechny hodnoty jednoduše vyplnit. Nově vytvořený artefakt je také odkázán na artefakt Karta studenta v předmětu.

Počet pokusů k absolvování zkoušky z jednoho předmětu je na UCL omezen na 4, přičemž čtvrtý pokus je automaticky zpoplatněn. S tím jsou spojené informační prvky v přihlašování, které studenta informují o skutečnosti, že se přihlašuje na zpoplatněný termín, nebo že již v termínu všechny možné pokusy vyčerpal.

#### **5.3.11 Odhlášení ze zkouškového termínu**

Odhlášení ze zkouškového termínu spustí student pomocí tlačítka na konkrétním artefaktu Účast na zkoušce. Je tedy na první pohled zřetelné jaký artefakt odhlašuje. Odhlášením studenta se nastaví stav Odhlášen na artefaktu Účast na zkoušce a zruší se všechny aktivity spojené s účastí na daném termínu. Odkaz na Kartě studenta v předmětu zůstane zachován.

#### **5.3.12 Odhlášení a přihlášení v zastoupení**

Funkčnosti v zastoupení jsou spouštěny centrálně z Řídicího panelu běhu předmětu a jsou určeny pro výjimečné případy, kdy může daný úkon provést za studenta Koordinátor běhů předmětů. Na tyto operace se nevztahují omezení vyplývající ze stavu Ukončení přihlašování/odhlašování na artefaktu Zkouškový termín.

#### **5.3.13 Zhodnocení aplikace**

Aplikace UCL Přihlašování na zkoušky zabývající se správou zkouškových termínů je v rámci SIS na vysoké škole Unicorn College s jistotou jedna z nejdůležitějších. Její

implementací bylo docíleno značné automatizace a rozšíření celého procesu. Nová aplikace na rozdíl od původní umožňuje přihlášení/odhlášení v zastoupení, aktualizaci již vypsaného termínu. Navíc se student již nemusí přihlašovat pouze pomocí tlačítka na konkrétním Zkouškovém termínu, ale může se jednoduše přihlásit přes tlačítko na své Kartě studenta v předmětu. Každému pedagogovi i studentovi se evidují jednotlivé Zkouškové termíny, kterých se účastní na jejich kartách v předmětu. Centrálně jsou Zkouškové termíny také evidovány na jednotlivých Řídicích panelech předmětů.

Nejvíce však aplikace ušetří čas zaměstnanců UCL v případě zpracování zkouškového termínu, které se před implementací provádělo ručně, viz Příloha B. Ruční zpracování výsledků jednoho studenta v systému zabere zaměstnanci UCL zhruba 2 minuty. Na termínu o 10 studentech je úspora plynoucí z implementace rovna 20 minutám, přičemž na UCL je vypsáno až 300 zkouškových termínu během jednoho zkouškového období. Časová úspora vyplývající ze zpracování výsledků zkouškových termínů během jednoho zkouškového období může tedy přesahovat i 100 hodin práce.

#### **Závěr**

V této kvalifikační práci bylo cílem přiblížit si užití informačních a komunikačních technologií ve školství, konkrétně na vysokých školách. V teoretické části jsme si stručně přiblížili, proč vlastně vysoké školy studentské informační systémy využívají a jaké benefity a případná rizika může implementace těchto systémů s sebou přinést. Dále se teoretická část věnovala dvou konkrétním informačním systémům, IS/STAG a Unicorn Universe Operating System, které jsou v této části kvalifikační práce popsány.

Praktická část kvalifikační práce je zaměřena na implementaci dvou aplikací - UCL Uznání předmětu a UCL Přihlašování na zkoušky. Výsledkem této bakalářské práce je představení nových aplikací, které na vysoké škole Unicorn College optimalizovaly dva významné procesy, které před implementací nebyly dostatečně automatizovány a vyžadovaly značné množství práce zaměstnanců školy. V případě procesu uznání známek se jednalo o kompletní automatizaci celého procesu, jehož zpracování do té doby probíhalo ručně a často bylo znatelnou zátěží pro zaměstnance školy. Aplikace pokryla všechny nároky kladené ze strany zadavatele a byla ohodnocena vedením Unicorn College velmi pozitivně. Aplikace týkající se zkoušek nahradila již existující aplikaci, která však problematiku zkouškových termínů automatizovala pouze částečně a některé funkce vůbec neumožňovala. Nová aplikace k problematice přistupuje komplexně, obsahuje chybějící funkce a kompletně automatizuje vybrané dílčí procesy spojené se zkouškovým obdobím na vysoké škole. Implementací jsou opět ušetřeny čas a práce zaměstnanců UCL. S aplikací byl také dodán i nový vzhled vybraných artefaktů.

Implementací obou aplikací byla dovršena automatizace elektronických indexů, u kterých jsou teď známky ve všech případech aktualizovány systémem, a není déle vyžadováno je zadávat ručně.

Dalším přínosem implementovaných aplikací bylo využití technologie nových formulářů, které doposud na UCL použity nebyly, a jejich představení vybraným zaměstnanců UCL. Nové formuláře umožnily interakci mezi uživatelem a systémem a bez jejich použití by nebylo možné dosáhnout dosaženého výsledku.

Při dalších etapách budoucího rozvoje SIS na vysoké škole Unicorn College bych doporučil využít potenciál plynoucí z My Territory a klubů<sup>4</sup>. Služba Plus4U umožnuje pomocí klubů vytvářet uzavřenou komunitu, ve které by mohly být řízeny např. společné studentské aktivity. Kluby by fungovaly stylem "studenti pro studenty", kde by se všichni mohli podělit o své zkušenosti, případně pomoci těm, kteří jsou na UCL noví. Integrací takového klubu by studenti měli ke službě Plus4U blíže. Studenti by mohli mít všechny formální i neformální náležitosti související se studiem na UCL na jednom uceleném místě a nemuseli by za tímto účelem používat veřejné sociální sítě.

1

<sup>4</sup> Klub je funkce v My Territory, která umožňuje vytvářet komunity uživatelů se společnými zájmy nebo cíli.

### **Seznam použité literatury**

#### **Citace**

- [1] Informační systém Masarykovy univerzity oceněn. [online]. [cit. 2014-04-19]. Dostupné z:http://is.muni.cz/do/fi/napsali\_o\_isu/rok\_2005/Automatizace\_EUNIS.pdf
- [2] ALLEN, D., KERN, T., and HAVENHAND, M. (2002). ERP critical success factors : An exploration of the contextual factors in public sector institutions. In Proceedings of the 35th Hawaii International Conference on System Sciences (HICSS 2002). [online]. [cit. 2014-04-14]. Available at: http://citeseerx.ist.psu.edu/viewdoc/download?doi=10.1.1.103.1742&rep=rep1&t ype=pdf
- [3] RABAA'I, A.A., BANDARA, W. and GABLE, G.G. (2009). ERP Systems in the Higher Education Sector: A Descriptive Study. In Proceedings of the 20th Australian Conference on Information Systems, pp. 456–470. [online]. [cit. 2014-04-14]. Available

at: http://eprints.qut.edu.au/29837/1/ERP\_Systems\_in\_the\_Higher\_Education\_Sector .pdf

- [4] TECHNICKO ORGANIZAČNÍ LIMITY IS/STAG. In: [online]. [cit. 2014-04-14]. Dostupné z: <http://is-stag.zcu.cz/zajemci/technicko-organizacni-limity.html>
- [5] PŘEHLED FUNKCÍ IS/STAG. [online]. [cit. 2014-04-14]. Dostupné z: [http://is](http://is-stag.zcu.cz/zajemci/prehled-funkci.html)[stag.zcu.cz/zajemci/prehled-funkci.html](http://is-stag.zcu.cz/zajemci/prehled-funkci.html)
- [6] IS/STAG v číslech. [online]. 2009 [cit. 2014-04-14]. Dostupné z: [http://is](http://is-stag.zcu.cz/zakaznici/)[stag.zcu.cz/zakaznici/](http://is-stag.zcu.cz/zakaznici/)
- [7] KOVÁŘ, Vladimír. Unicorn Enterprise System Powered Company : Metodika pro řízení podniku a organizací s přímou podporou informačního systému. s. 18-22. 2011. 130 s. Dizertační práce. Univerzita Hradec Králové, Fakulta informatiky a managementu, Katedra informatiky a kvalitativních metod.

#### **Bibliografie**

- [8] Elektronická databáze článků ProQuest [online]. 2012 [cit. 2014-04-14]. Dostupné z: http://knihovna.tul.cz/
- [9] Elektronický archiv článků Fakulty informatiky Masarykovy univerzity v Brně [online]. [cit. 2014-04-14]. Dostupné z[:http://is.muni.cz/do/1433/napsali\\_o\\_isu/](http://is.muni.cz/do/1433/napsali_o_isu/)
- [10] GÁLA, Libor. Podniková informatika: počítačové aplikace v podnikové a mezipodnikové praxi, technologie informačních systémů, řízení a rozvoj podnikové informatiky. 1. vyd. Praha: Grada, 2006, 482 s. ISBN 80-247-1278-4.
- [11] Is-stag.zcu.cz. 2014. IS/STAG Informační systém studijní agendy. [online] Available at: http://is-stag.zcu.cz/ [Accessed: 5 Jan 2014].
- [12] KOCIÁN, Václav. Automatizace vysoké školy Unicorn College nad platformou Unicorn ES. Praha, 2011. Dostupné z: http://www.unicorncollege.cz/. Bakalářská práce. Unicorn College.
- [13] KOVÁŘ, Vladimír, et al. Unicorn ES Powered Company Management. 1. revidované vydání. Praha: Unicorn College, 2009. 120 s. ISBN 978-80-87349-01-4.
- [14] MELLOR, Robert B. Knowledge management and information systems: strategies for growing organizations. New York: Palgrave Macmillan, 2011, xx, 170 p. ISBN 02-302-8043-9.
- [15] PORUPKOVÁ, Jitka. Elektronické systémy přinesly revoluci na VŠ. [online]. [cit. 2014-04-14]. Dostupné z[:http://is.muni.cz/do/fi/napsali\\_o\\_isu/rok\\_2005/Elektronicke\\_systemy\\_prinesly\\_rev](http://is.muni.cz/do/fi/napsali_o_isu/rok_2005/Elektronicke_systemy_prinesly_revoluci_na_VS.pdf) [oluci\\_na\\_VS.pdf](http://is.muni.cz/do/fi/napsali_o_isu/rok_2005/Elektronicke_systemy_prinesly_revoluci_na_VS.pdf)
- [16] PORUPKOVÁ, Jitka. Elektronické zápisy výrazně šetří čas (2. díl). [online]. [cit. 2014-04-14]. Dostupné z[:http://is.muni.cz/do/fi/napsali\\_o\\_isu/rok\\_2005/Elektronicke\\_zapisy\\_vyrazne\\_setri\\_](http://is.muni.cz/do/fi/napsali_o_isu/rok_2005/Elektronicke_zapisy_vyrazne_setri_cas.pdf) [cas.pdf](http://is.muni.cz/do/fi/napsali_o_isu/rok_2005/Elektronicke_zapisy_vyrazne_setri_cas.pdf)
- [17] Referenční příručka portálového rozhraní IS/STAG. Vyd. 1. V Plzni: Západočeská univerzita, 2009, 178 s. ISBN 978-80-7043-807-7.
- [18] RUDOLF, Jan. Rozšíření informačního systému Unicorn Universe s použitím metodiky Unicorn Enterprise System Powered Company. Liberec, 2013. Dostupné z: https://stag-new.tul.cz/. Bakalářská práce. Technická Univerzita v Liberci.
- [19] UNICORN COLLEGE. [online]. [cit. 2014-04-19]. Dostupné z: http://www.unicorncollege.cz/
- [20] UNICORN. Interní dokumenty Unicorn Universe. [online]. Praha, 2013. Dostupné z: www.unicornuniverse.eu
- [21] LEYH, Ch. and HENNIG, Ch. ERP and Campus Management Systems in German higher-education institutes. Confenis 2013, Praha.
- [22] HAWA, Abdallah. Student Information System Reduces Tech Spending. ProQuest [online]. 2005 [cit. 2014-04-19]. Dostupné z[:http://search.proquest.com/](http://search.proquest.com/)

## **Seznam příloh**

Příloha A – Přehled funkcí IS/STAG

Příloha B – Přihlašování na zkoušky, původní zpracování

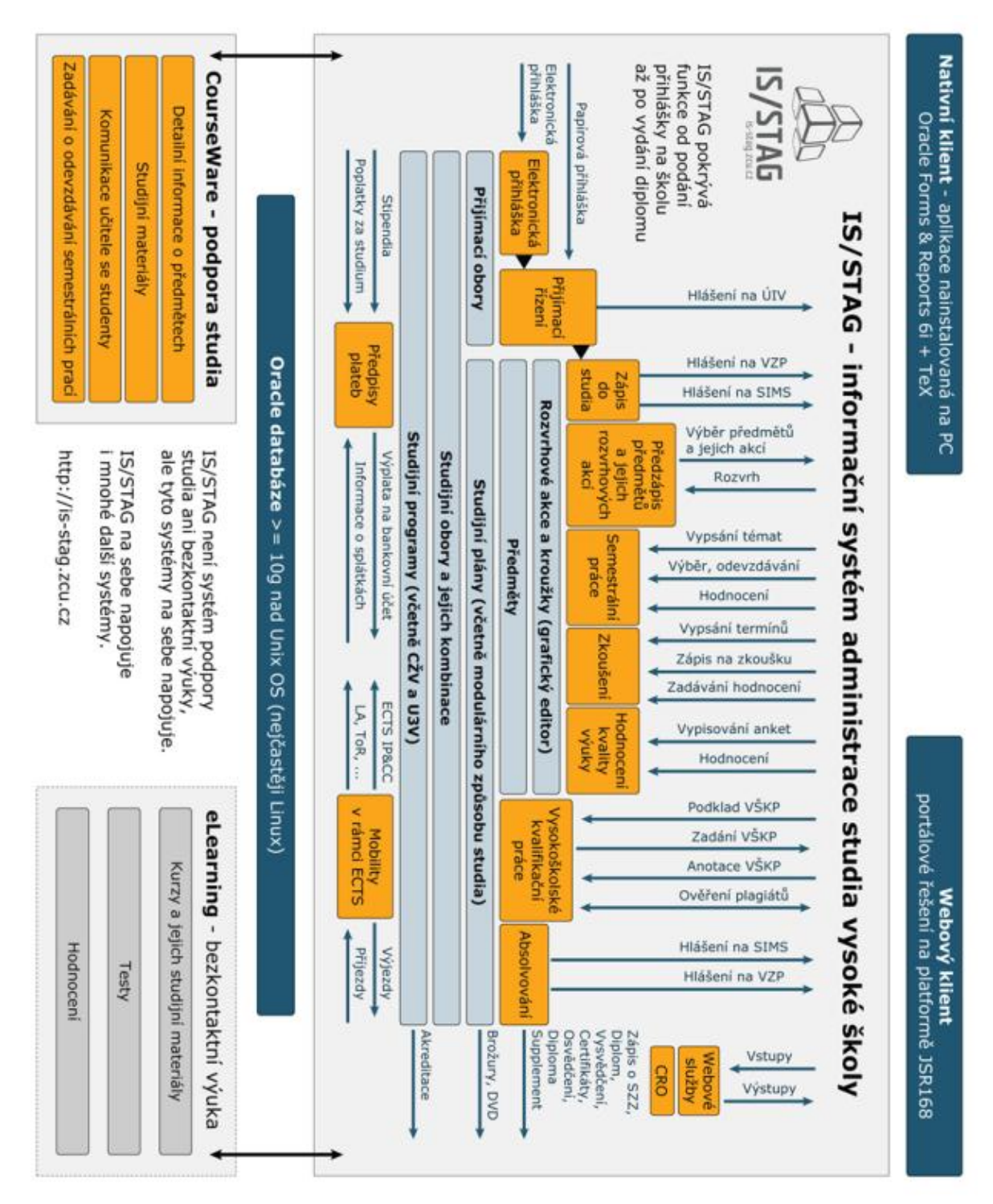

**Příloha A – Přehled funkcí IS/STAG**

#### Význam zkratek

LA: Learning agreement ToR: Transcript of records ECTS: European Credit Transfer and Accumulation System IP&CC: Information Package & Course Catalogue SIMS: Sdružené informace matrik studentů ÚIV: Ústav pro informace ve vzdělávání

CRO: Centrální registr osob CŽV: Celoživotní vzdělávání U3V: Univerzita třetího věku VZP: Všeobecná zdravotní pojišťovna

Zdroj: Is-stag.zcu.cz, 2014

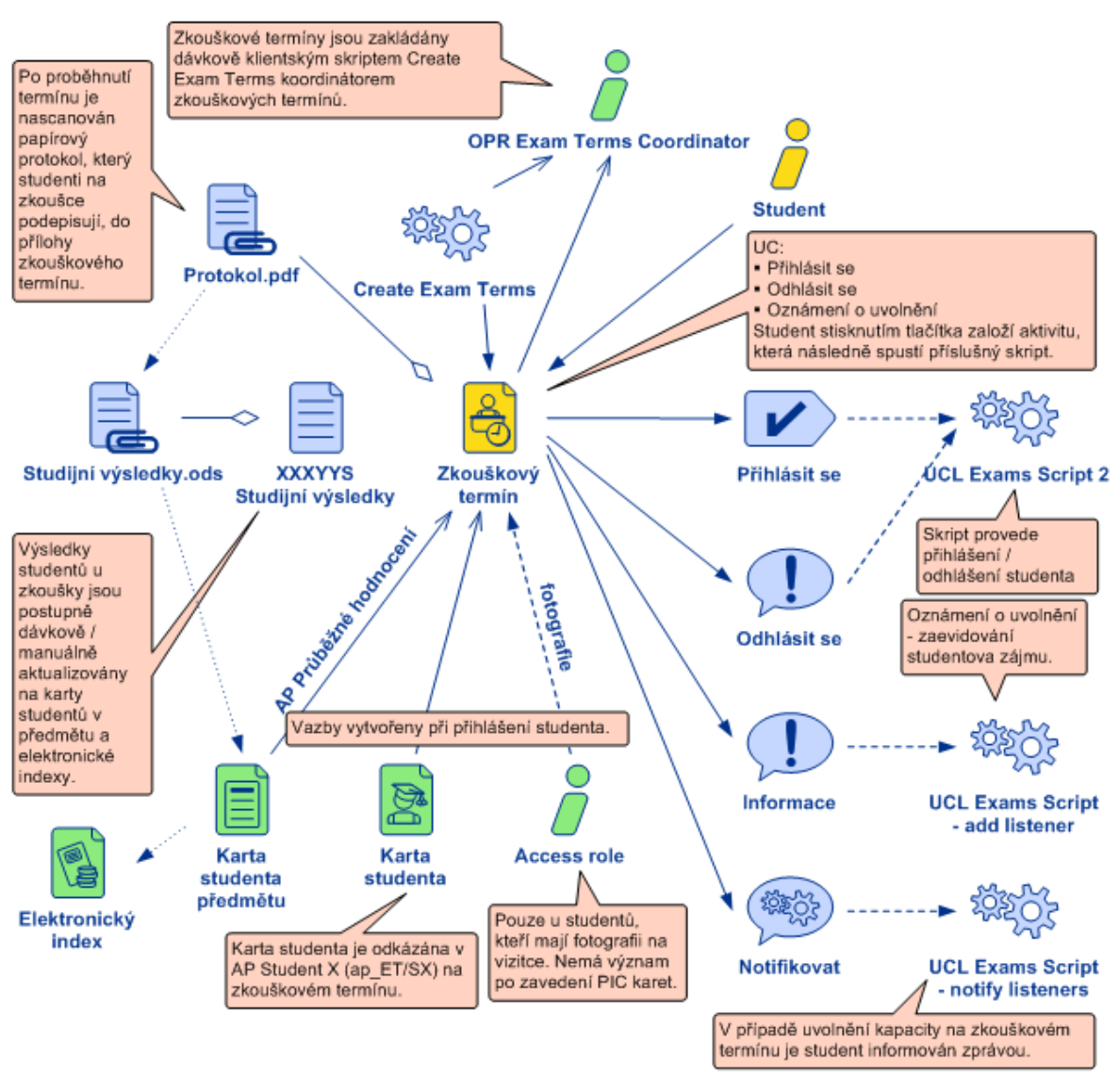

#### **Příloha B – Původní aplikace Přihlašování na zkoušky na UCL**

Zdroj: UNICORN. Interní dokumenty, 2013